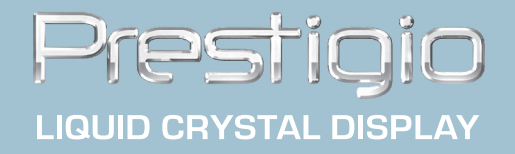

# Prestigio P157 **User's Manual**

## **FCC Compliance Statement**

accordance with the instructions, it may cause interference to radio communications. However, there is no guarantee<br>that intereference will not occur in a particular installation. If this equipment does cause interference This equipment has been tested and found to comply with the limits for a Class B digital device, pursuant to Part 15 of the FCC Rules. These limits are designed to provide resonable protection against radio frequency interference in a residential installation. This equipment generates, uses, and can radiate radio frequency energy. If not installed and used in that intereference will not occur in a particular installation. If this equipment does cause interference to radio or television reception (this can be determined by turning this equipment off and on), the user is encouraged to try to correct the interference by one or more of the following measures:

- · Reorient or relocate the receiving antenna.
- · Increase the separation between this equipment and the receiver.
- · Connect this equipment to an outlet on a circuit different from which the receiver is connected to.
- · Consult the dealer or an experienced radio/TV technician for help.

#### Caution:

To comply with the limits for an FCC Class B computing device, always use the shielded signal cord supplied with this unit.

#### Caution to the user:

The Federal Communications Commission warns the user that changes or modifications to the unit not expressly approved by the party responsible for compliance could void the user's authority to operate the equipment.

**PRESTIGIO P157 3**

## **INTRODUCTION**

Congratulations for purchasing model Prestigio P157, a high performance 15-inch color TFT LCD monitor. The P157 monitor provides flicker-free and color images at optional resolutions. Through this user guide, we will introduce you step-by-step all the features, functions and technical specifications of the LCD monitor. Surely you will have a refreshing experience working with the monitor.

# **FEATURES**

ENG

The P157 is a 15-inch TFT LCD monitor that is intelligent, microprocessor-based and ergonomically designed display, compatible with most analog RGB (Red, Green, Blue) display standards, including PS/V, PS/2, optional for Apple Macintosh Centris, Quadra, and Macintosh II family signals. The LCD monitor is capable of displaying crisp and vibrant color graphics with VGA, SVGA, XGA (non-interlaced), and most Macintosh compatible color video cards.

- · The monitor is able to properly function even in case of upgrade video cards or software because of the wide autoscanning compatibility range without requiring to buy a new monitor.
- · The internal microprocessor digitally controls auto-scanning. For horizontal scan frequencies between 30 KHz and 61 KHz, and vertical scan frequencies between 55 Hz and 76 Hz. In each frequency mode, the microprocessor-based circuitry allows the monitor to function at the precision-of a fixed frequency.
- · The resident memory allows for storing factory default settings and also additional user adjustment parameters.
- · The maximum resolution achievable is XGA (1024 x 768), best suited for Windows applications
- · The compact and sleek cabinet design saves lot of your desk space and makes your desk look neat and tidy.
- · The monitor is also compliant with the most stringent environmental scheme of TCO 99. In this scheme, no environmental harmful substances are used during the entire manufacturing process.

**4 PRESTIGIO P157**

# **UNPACKING**

 $\begin{array}{c|c} \hline \quad \quad & \quad \quad & \quad \quad \\ \hline \quad \quad & \quad \quad & \quad \quad \\ \hline \end{array}$ 

 $\frac{1}{\sqrt{2}}$ 

Please check the following items are present when you unpack the box, and save the packing materials in case you will need to ship or transport the monitor in future.

 $\overline{\overline{}}$ 

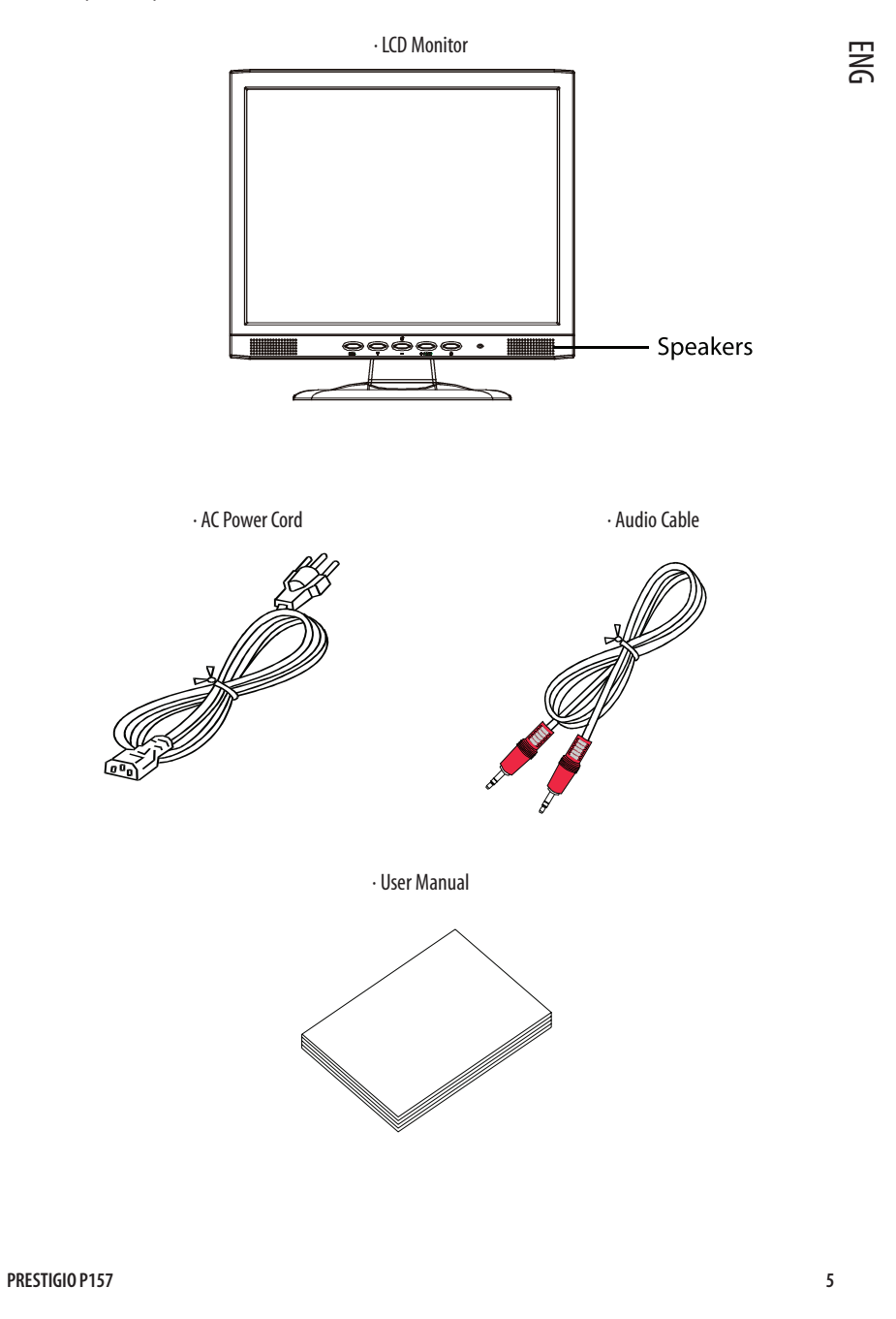

# Attaching / Removing the Base

Install:

ENG

 $\overline{1}$ 

Align the four hooks on the bottom of the monitor with the corresponding slots on the bottom of the base.

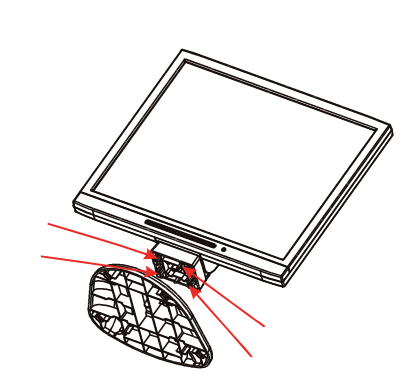

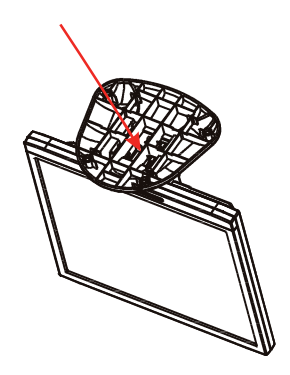

Depress the hook as indicated first before removing the base and follow the arrow direction to remove it.

 $\overline{\mathbb{L}}$ 

# SCREEN POSITION ADJUSTMENT

In oder to optimize the best viewing position, you can adjust the tilt of the monitor by using both of your hands to hold the edges of the monitor as shown in the figure below. The monitor can be adjusted to 30 degrees up or 5 degrees down as indicated by arrow below.

Remove:

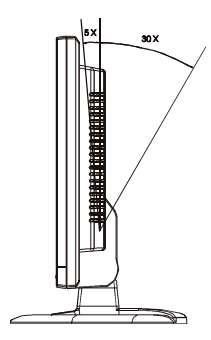

**6 PRESTIGIO P157**

### CONNECTING THE POWER CORD

· Check first to make sure that the power cord you use is the correct type required for your area.

- · This monitor has a universal power supply that allows operation in either 100/120V AC or 220/240 V AC voltage area. No user-adjustment is required.
- · Plug one end of the power cord to the AC Inlet, plug another end to a proper AC outlet.

Enr unit using at 220/240 V AC (outside of U.S.):<br>Use a Cord Set consisting of H05VV-F cord and plug rated 10 A, 250 V. The cord set should have the appropriate safety Use a Cord Set consisting of H05VV-F cord and plug rated 10 A, 250 V. The cord set should have the appropriate safety approvals for the country in which the equipment will be installed.

#### **SAFETY PRECAUTION**

- · Avoid placing the monitor, or any other heavy object, on the power cord to prevent it from fire or electrical shock.
- · Do not expose the monitor to rain, excessive moisture, or dust to avoid fire or shock hazard.
- · Do not cover the slots or openings of the monitor for proper heat dissipation. Always put the monitor in a place where there is adequate ventilation.
- · Avoid placing the monitor against a bright background or where sunlight or other light sources may reflect on the face of the monitor. Place the monitor just below eye level.
- · Handle with care when transporting the monitor.
- · Refrain from giving shock or scratch to the screen, as screen is fragile.

### CLEANING YOUR MONITOR

Please carefully follow the below guidelines when cleaning the monitor.

- · Always unplug the monitor before cleaning.
- · Use a soft cloth to wipe the screen and cabinet front and sides.
- · Apply a small quantity of alcohol to a soft cloth to clean the monitor screen, if requires more than dusting.

## **PRESET MODES**

 $\Box$ 

 $\overline{1}$ 

ENG modes. The monitor is capable of storing up to 9 user modes. The only condition to store as a user mode is the new To reduce the need for adjustment for different modes, the monitor has default setting modes that are most commonly used as given in the table below. For optimum adjustment, the user is suggested to perform the Auto Setup under Windows "Full Screen" pattern. When none of the mode is matched, the user can store their preferred modes in the user display information must have 1 KHz difference for horizontal frequency or 1 Hz for vertical frequency or the sync signal polarities are different from the default modes.

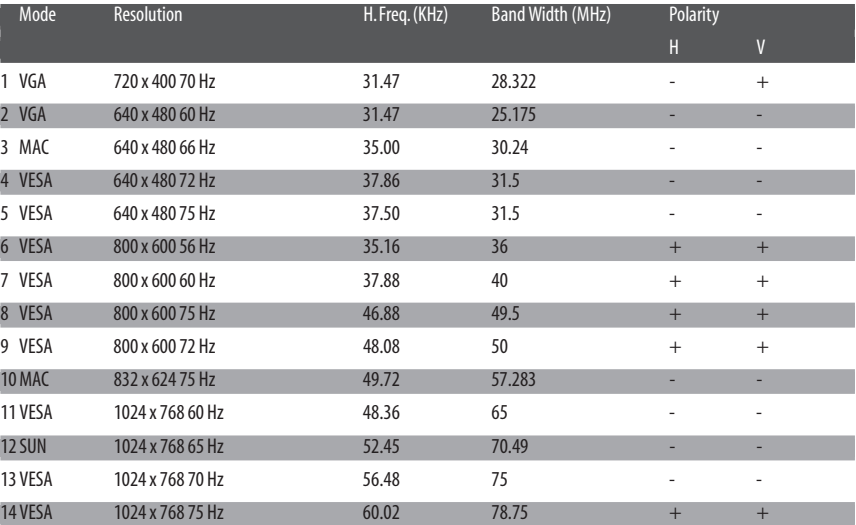

**8 PRESTIGIO P157**

 $\mathbb{L}$ 

## **POWER SAVING**

 $\Box$ 

The monitor will be driven into "Power Saving" mode by the control signal from the display controller, as indicated by the amber-color power LED.

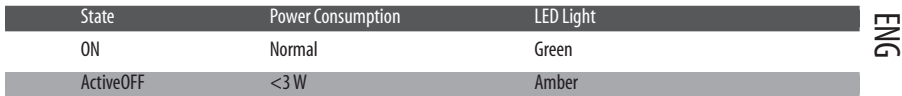

 $\overline{\phantom{a}}$ 

The power saving states will be kept until a control signal has been detected or the keyboard or mouse is activated. The recovery time from Active OFF state back to ON state is around 5 seconds.

# DDC

To make your installation easier, the monitor is able to Plug and Play with your system if your system also supports DDC protocol. The DDC (Display Data Channel) is a communication protocol through which the monitor automatically informs the host system about its capabilities, for example, supported resolutions and corresponding timing. The monitor supports DDC2B standard.

**PRESTIGIO P157 9**

 $\overline{\neg}$ 

## **INSTALLATION**

To install the monitor to your host system, please follow the steps as given below:

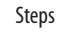

- **ک**<br>1. Connect Video Cable a. Make sure both the monitor and computer are powered-OFF. b. Connect the video cable to the computer.
	- 2. Connect power cord Connect the power cord to the monitor, then to a properly grounded AC outlet.
	- 3. Connect the Audio cable.
	- 4. Power-ON Monitor and Computer Power-ON the monitor first, then power-ON the computer. This sequence is very important.

5. If the monitor still does not function properly, please refer to the troubleshooting section to diagnose the problem.

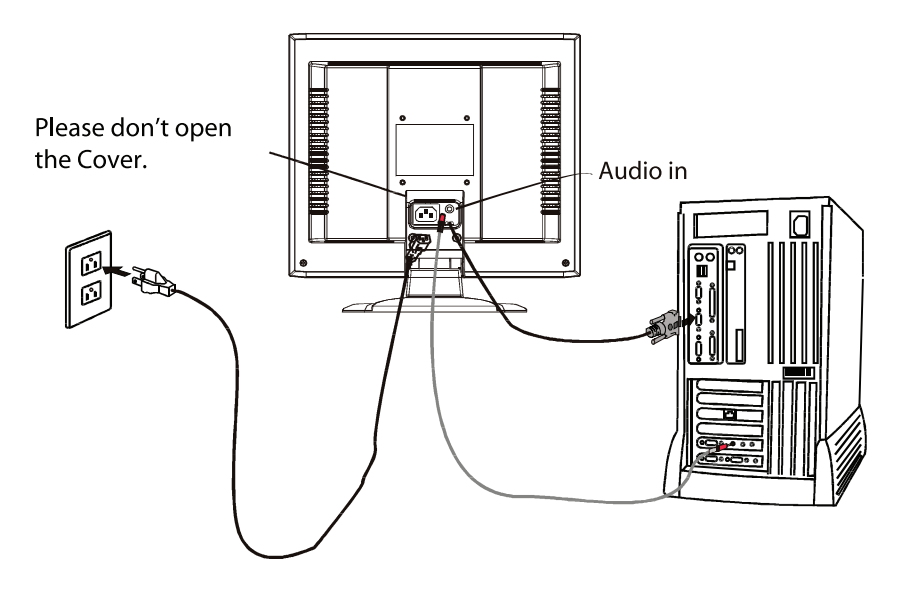

# **USER CONTROLS**

 $\overline{\phantom{a}}$ 

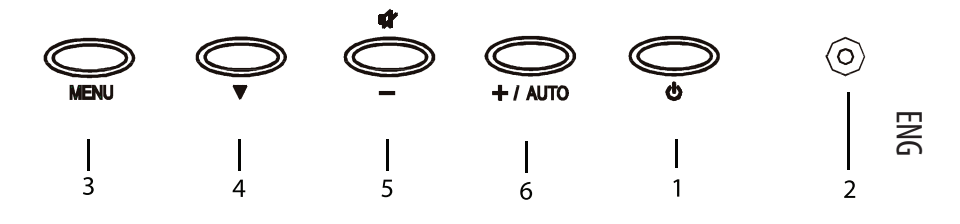

## Front Panel Controls

1. Power Switch: To turn ON or OFF the power.

- 2. Power LED: Lights up to indicate the power is turned ON.
- 3. Select MENU: To exit and enter OSD menu.
- 4. Select DOWN: To move downward in the OSD Item.
- 5. -: To decrease the value of the parameter in the OSD, which has been selected for adjustment. -: Choose the previous OSD MENU page. MUTE: Act as Audio Mute hot key when OSD is not displayed.
- 6. +: To increase the value of the parameter in the OSD, which has been selected for adjustment. +: Choose the next OSD MENU page. AUTO: Act as AUTO adjustment hot key when OSD is not displayed.

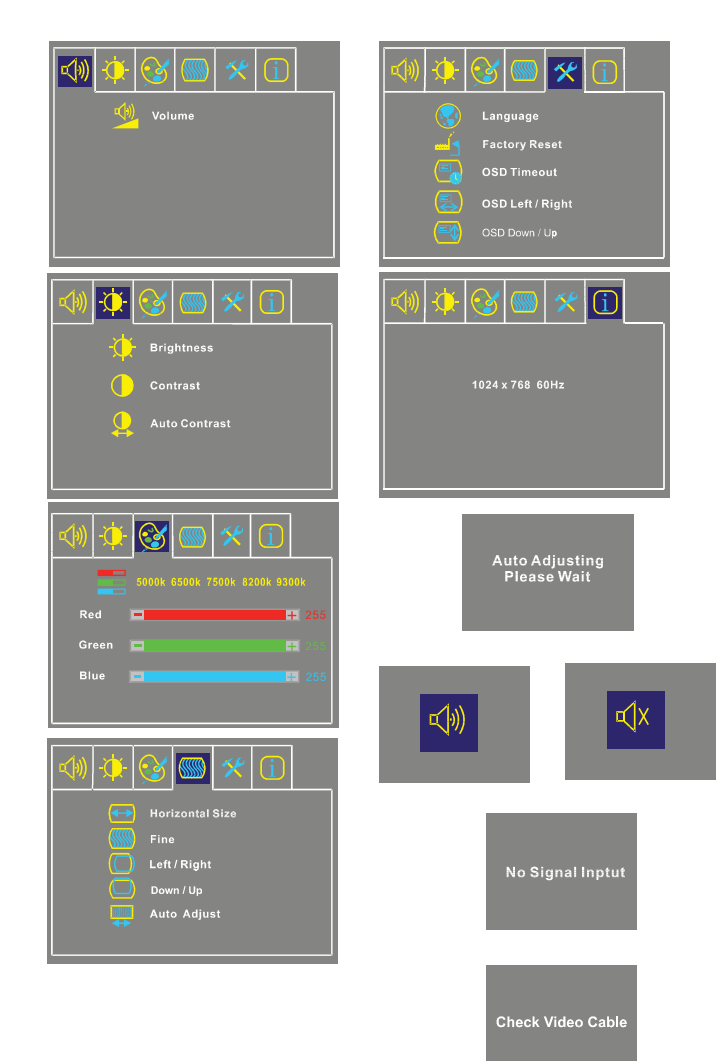

# **Basic Sections of a OSD Screen**

ENG

 $\Box$ 

**12 PRESTIGIO P157**

 $\sqrt{2}$ 

 $\overline{\neg}$ 

# Standard OSD Operation

- 1. Press MENU key to activate the OSD menu, when OSD is not displayed.
- 2. Use Select DOWN key to move down through the menu cyclically. The parameter will be highlighted when selected.
- 3. Then use + or to increase or decrease the value of the parameter, or make selection between different options.
- 4. To quit the OSD screen at any time during the operation, press MENU key. If no keys are pressed for a time period, the OSD automatically disappears.
- 5. When OSD is not displayed, press  $+$  key to start Auto-Adjust.
- 6. When OSD is not displayed, press key to turn speaker ON/ OFF.

#### OSD Function Description

· Volume

To increase or decrease the sound level.

· Brightness

To increase or decrease the brightness.

· Contrast To increase or decrease the contrast.

· Auto Contrast

Press "+" key to start auto analog contrast.

#### · Color Temperature

Press "-" or "+" to select 5000, 6500, 7500, 9300 and USER. Only when selecting USER, you can make adjustments to the R/G/B content, otherwise not.

· Horizontal Size

To increase or decrease the size of image.

· Fine

To increase or decrease the snow noise of the image.

· Left/Right

To move the screen toward left or right.

· Up/Down

To move the screen upward or downward.

· Auto-Adjust

Press "+" to turn on this function. The Auto-Adjust will automatically adjust V-Position, H-Position, Clock, and Clock-Phase, the whole process takes about 5 seconds.

#### **PRESTIGIO P157 13**

ENG

#### · Language

 $\begin{array}{c|c|c|c|c} \hline \quad \quad & \quad & \quad \quad & \quad \quad \\ \hline \quad \quad & \quad & \quad \quad & \quad \quad \\ \hline \end{array}$ 

Select among English, French, Italian, German and Spanish (Chinese for serial model).

· Factory Preset To return the monitor to its default settings.

· OSD Time Out

To adjust the period of OSD auto turn-off time.

# $\Xi$   $\cdot$  OSD Left/Right

To move the OSD position horizontally on the screen. When the "+" key is pressed, the OSD control menu will move to the right side of the screen. Likewise when the "-" key is pressed, the OSD control menu will move to the left side.

#### · OSD Up/Down

To move the OSD position vertically on the screen. When the "+" key is pressed, the OSD control menu will move to the up side of the screen. Likewise when the "-" key is pressed, the OSD control menu will move to the lower side.

#### · Information

Indicates the current resolution, H-Frequency, and V-Frequency.

**14 PRESTIGIO P157**

 $\overline{a}$ 

 $\mathsf{L}% _{0}\left( \mathsf{L}\right)$ 

 $\overline{\neg}$ 

# **TROUBLESHOOTING**

 $\begin{array}{c|c} \hline \quad \quad & \quad \quad & \quad \quad \\ \hline \quad \quad & \quad \quad & \quad \quad \\ \hline \end{array}$ 

Before sending your LCD monitor for servicing, please check the troubleshooting list below to see if you can self-diagnose the problem.

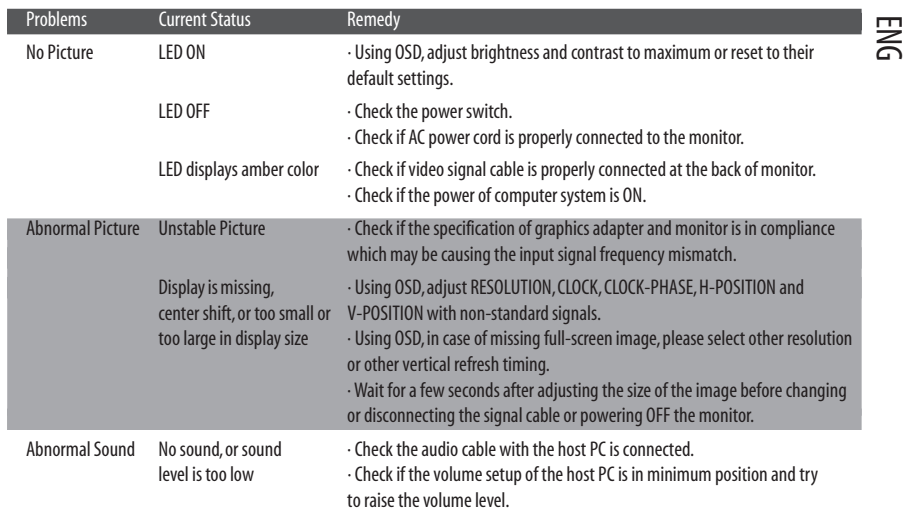

 $\frac{1}{\sqrt{2}}$ 

 $\frac{1}{\sqrt{1-\frac{1}{2}}}$ 

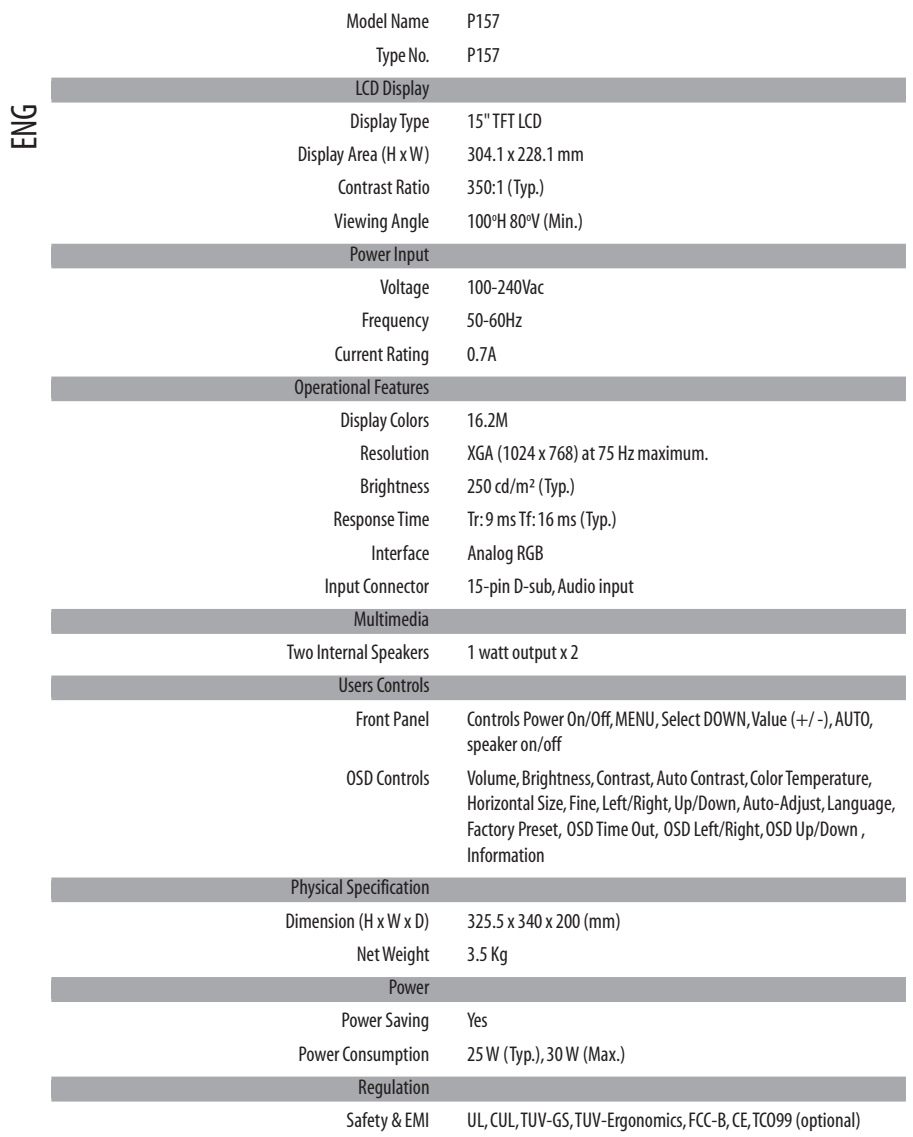

**SPECIFICATION**

 $\begin{array}{c|c} \hline \quad \quad & \quad \quad & \quad \quad \\ \hline \quad \quad & \quad \quad & \quad \quad \\ \hline \end{array}$ 

\* All specifications are subject to change without notice.

 $\sqrt{1}$ 

 $\mathbb{L}$ 

 $\overline{\overline{\phantom{a}}}_{\phantom{a}1}$ 

# **FCC prohlášení o shodě**

 $\Box$ 

televizní frekvence (může být znemožněno vypnutím a zapnutím přístroje), je uživatel vyzván ke zkoušce korekce rušení jednou nebo korekce rušení jednou nebo korekce rušení jednou nebo korekce rušení jednou nebo korekce ruš Tento přístroj byl testován a shledán v souladu s limity pro třídu B digitálních přístrojů, na základě Části 15 FCC Pravidel. Tyto limity jsou designovány tak, aby poskytly dostatečnou ochranu proti radio frekvenčnímu rušení v domácí instalaci. Toto zařízení generuje, používá a může rozšiřovat radio frekvenční energii. Pokud není instalováno a používáno v souladu s instrukcemi, může způsobit rušení radio komunikacím. Nicméně, není zde záruka, že rušení nevznikne v konkrétní instalaci. V případě, že toto zařízení způsobí rušení radio či více následujících opatření:

- · Přeorientujte nebo přesuňte přijímací anténu.
- · Zvětšte odstup mezi tímto zařízením a přijímačem.
- · Zapojte toto zařízení do jiného obvodu než kam je zapojen přijímač.
- · Požádejte Vašeho prodejce nebo zkušeného radio/TV technika o pomoc.

#### Upozornění:

K dodržení předpisů pro počítačové přístroje FCC Třídy B vždy používejte stíněného signálního kabelu, který se dodává s tímto přístrojem.

#### Upozornění pro uživatele:

FCC upozoňuje uživatele, že jakékoli změny nebo úpravy na tomto zařízení úmyslně potvrzené stranou odpovědnou za shodu mohou zneplatnit práva uživatele k používání tohoto přístroje.

# **ÚVOD**

Blahopřejeme k zakoupení modelu Prestigio P157, vysoce-výkonného 15-ti palcového barevného TFT LCD monitoru. P157 monitor poskytuje neblikající a barevný obraz ve volitelných rozlišeních. Pomocí této příručky Vám krok za krokem představíme veškeré vlastnosti, funkce a technické specifikace LCD monitoru.

 $\overline{C}$ 

# **VLASTNOSTI**

P157, 15-ti palcový monitor je inteligentní, na bázi mikroprocesoru a ergonomicky designovaný display, kompatibilní s analogovým RGB zobrazovacím standartem, zahrnujícím PS/V, PS/2, volitelně pro Apple Macintosh Centris, Quadra a Macintosh řady II signály. LCD monitor je schopen zobrazit ostrou a pohyblivou barevnou grafiku s VGA, SVGA, XGA a s většinou Macintosh kompatibilních barevných gravických karet.

- · Monitor je schopen řádného fungování i v případě, že dojde k updgradu video karet nebo softwaru, z důvodu širokého auto-scanningu kompatibilního spektra bez nutnosti zakoupení nového monitoru.
- · Interní microprocesor digitálně kontroluje controls auto-scanning. Pro horizontální scanové frekvence mezi 30 KHz a 61 KHz, a vertikálníl scanové frekvence mezi 55 Hz a 76 Hz. V jednotlivých stupních frekvence, obvody založené na mikroprocesoru dovolují monitoru funkci přesnosti.
- · Zabudovaná paměť umožňuje defaultní nastavení a také další parametry nastavované uživatelem.
- · Maximální dosažitelné rozlišení je XGA (1024 x 768), nejvhodnější pro aplikace Windows.
- · Kompaktní a úhledný design monitoru šetří místo na Vašem stole.
- · Monitor je také shodný s nejpřísnějšími schématy prostředí TCO 99. V tomto schématu nejsou používány žádné závadné substance během výrobního procesu.

# **ROZBALENÍ**

 $\Box$ 

Prosíme zkontrolujte, zda-li jsou následující díly přítomny v momentě rozbalování krabice. Obalové materiály uschovejte v případě další potřeby manipulace s monitorem.

 $\frac{1}{\sqrt{1-\frac{1}{2}}}$ 

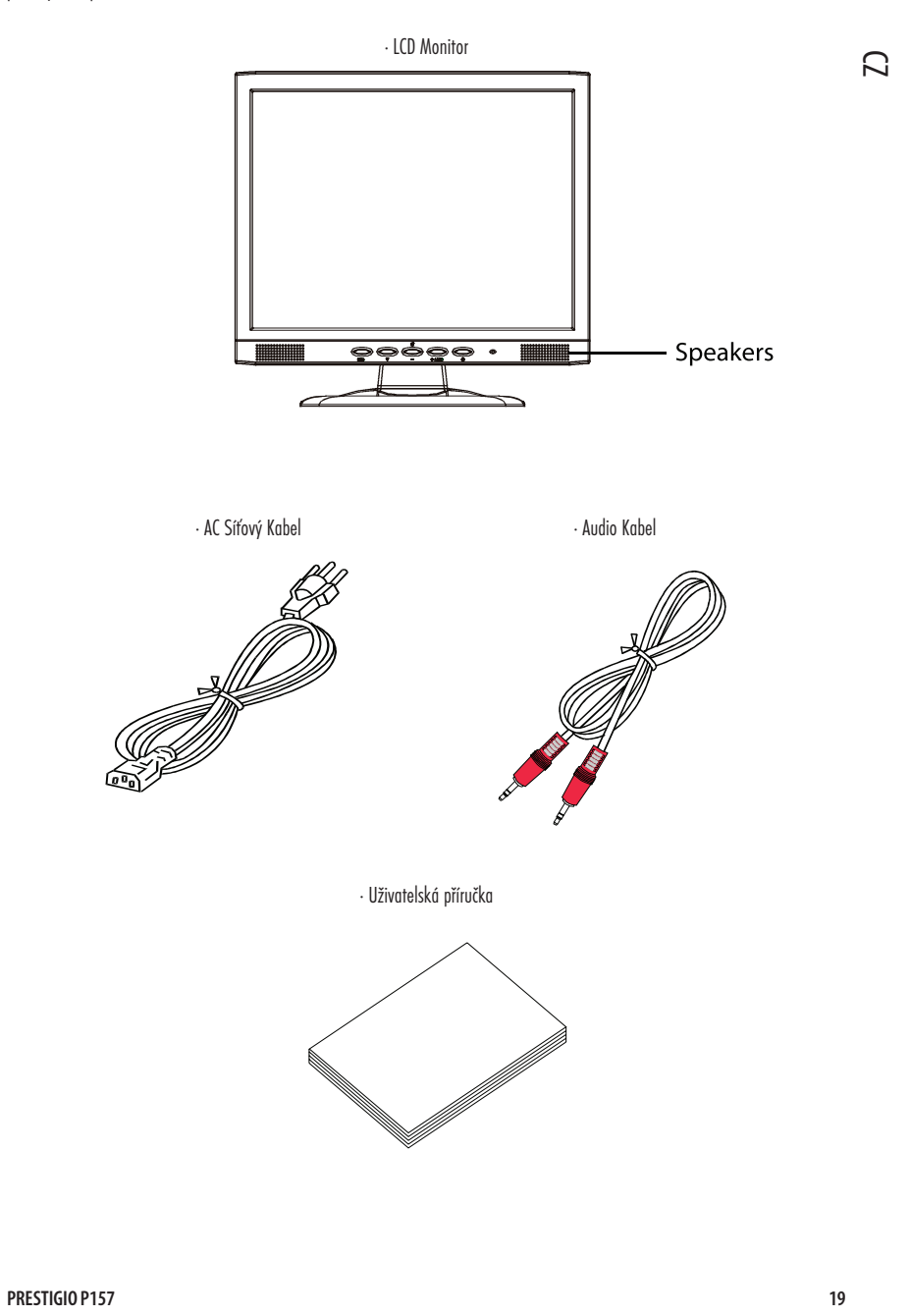

# Připevňování/Odtraňování zákadny

Instalace:

CZ

Vyrovnejte čtyři háčky na spodní straně monitoru s příslušnými drážkami na spodní straně základny.

Odstraňování: Stlačte háčky a sledujte značení šipek k odstranění základny. 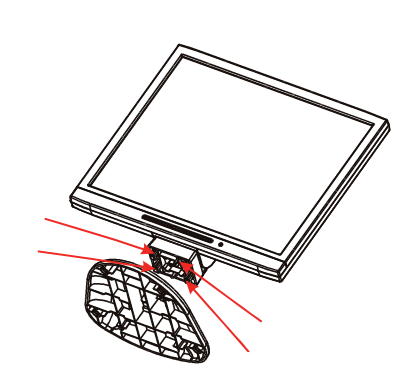

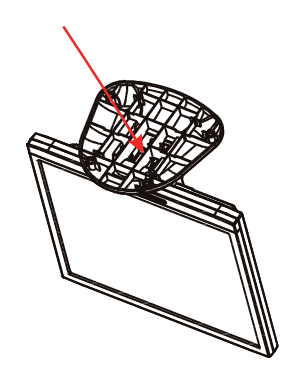

# **NASTAVENÍ POLOHY OBRAZOVKY**

K nastavení optimální zobrazovací pozici můžete pohybem obou rukou přizpůsobit sklon monitoru, jako popsáno na obrázku. Monitor může být nastaven až o 30 stupňů nahoru a 5 stupňů dolů, jako je šipkami vyznačeno dole.

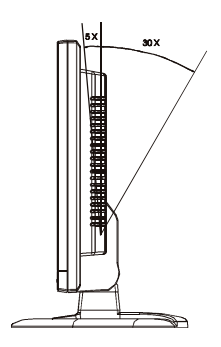

**20 PRESTIGIO P157**

 $\overline{a}$ 

 $\overline{\phantom{a}}$ 

# PŘIPOJENÍ SÍŤOVÉHO KABELU

 $\Box$ 

- · Nejdříve zkontrolujte, zda-li je síťový kabel, který používáte správný typ pro použití ve Vaší oblasti.
- · Tento monitor má univerzální nápajecí zdroj, který umožňuje provoz v 100/120V AC nebo 220/240 V AC elektrické napětí. Není požadováno nastavení uživatelem.
- · Zapojte jeden konec síťového kabelu do AC Vstupu, zapojte druhý konec do příslušného AC Vstupu.

· Pro použití 220/240 V AC (mimo U.S.):

 $\Omega$ 

Používejte sady kabelů složených z H05VV-F kabelů a zástrček označovaných 10 A, 250 V. Sada kabelů by měla mít příslušná bezpečnostní schválení pro zemi, kde bude zařízení instalováno.

# **BEZPEČNOSTNÍ OPATŘENÍ**

- · Vyvarujte se pokládání monitoru nebo jiného těžkého objektu na síťový kabel. Mohlo by dojít k vzplanutí či úrazu elektrickým proudem.
- · Nevystavujte monitor dešti , přílišné vlhkosti nebo prachu.Mohlo by dojít k vzplanutí či úrazu elektrickým proudem.
- · Nezakrývejte drážky nebo otvory monitoru. Vždy umístěte monitor na místo, kde je zaručena dostatečná ventilace.
- · Zamezte umístění monitoru proti jasnému pozadí nebo kde by mohlo sluneční záření či jiné zdroje světla odrážet světlo na obrazovku. Monitor umístěte do výše očí.
- · Při přepravě monitoru postupujte velice opatrně.
- · S monitorem nepohybujte prudce a zabraňte poškrábání obrazovky, je velice křehká.

# ČIŠTĚNÍ MONITORU

Pozorně prosím dodržujte níže uvedený postup při čištění monitoru.

Vždy před čistěním odstraňte monitor z elektické zásuvky

K čístění displeye a zadní části monitoru používejte jemného hadříku

V případě, že je obrazovka jinak znečištěná než zaprášená, použijte k čištění malé množství líhu.

# **PŘEDVOLENÉ REŽIMY**

 $\begin{array}{c|c} \hline \quad \quad & \quad \quad & \quad \quad \\ \hline \quad \quad & \quad \quad & \quad \quad \\ \hline \end{array}$ 

CZ Bodinou podinilikou k oscilovo szivaloských ozniku je, zo nová zostazovací informáce hlosi n<br>D 1 Hz pro vertikální nebo synchronizované signální polarity jsou jiné než defaultní nastavení. Ke snížení potřeby nastavení v rozdílných režimech, monitor má nastaveny níže uvedené hodnoty, které jsou nejčastěji používány. K optimálnímu nastavení se uživateli doporučuje provést Audio Setup pod Windows "Full Screen" formátem. Pokud se žádný z režimů nespojí, může uživatel uchovat preferované režimy v uživatelských režimech. Monitor je schopen úschovy až 9 uživatelských režimů. Jedinou podmínkou k úschově uživatelských režimů je, že nová zobrazovací informace musí mít 1 KHz rozdíl pro horizontální frekvenci a

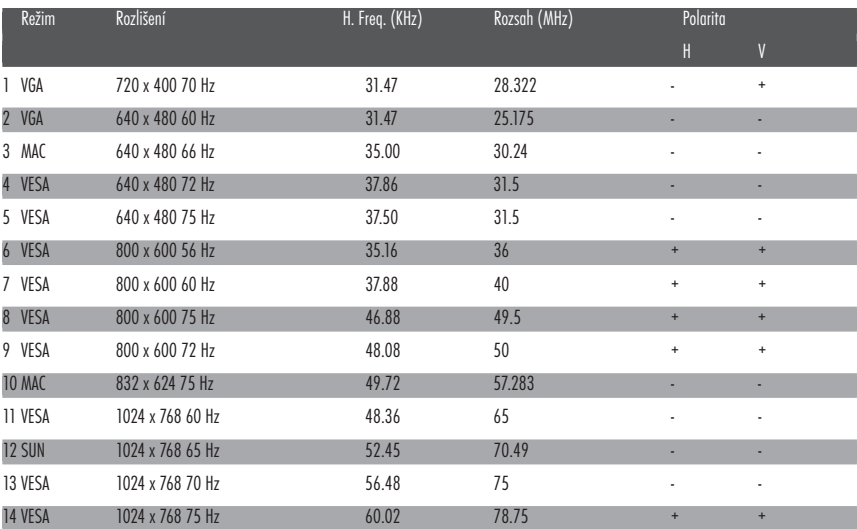

**22 PRESTIGIO P157**

 $\overline{\overline{}}$ 

 $\overline{\neg}$  1

# **ÚSPORA ENERGIE**

Monitor bude přesunut do "Úsporného režimu" pomocí kontrolního signálu z ovladače displaye, jako indikováno as indicated by the amber-color power LED.

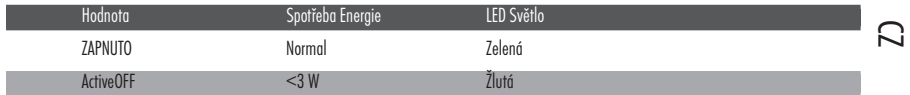

Nastavení úspory energie bude dodrženo do té doby, kdy je kontrolní signál detekován nebo je aktivována klávesnice nebo myš. Obnova od Vypnutého stavu do Zapnutého stavu trvá kolem 5 sekund.

## DDC

 $\Box$ 

Ke zjednodušení instalace je Váš monitor připraven k funkci Plug and Play, v případě, že Váš systém podporuje DDC protokol. DDC (Display Data Channel) je komunikační protokol, který automaticky informuje hostitelský systém o jeho kapacitě, například, podporované rozlišení a odpovídající timing. Monitor podporuje DDC2B Standart.

**PRESTIGIO P157 23**

 $\overline{\neg}$ 

 $\lfloor \rfloor$ 

# **INSTALACE**

K instalaci monitoru do systému prosíme dodržujte následující postup:

Postup

- CZ 1. Připojte Video Kabel a. Ujistěte se, že je monitor i počítač vypnutý b. Připojte video kabel k počítači
	- 2. Připojte Síťový Kabel Připojte síťový kabel k monitoru a poté k řádně uzemněné AC zásuvky
	- 3. Připojte Audio Kabel
	- 4. Zapněte Monitor a Počítač Nejprve zapněte monitor a poté počítač Toto pořadí je velice důležité
	- 5. V případě, že monitor stále správně nefunguje, přejdětě prosím do sekce Lokalizace poruch k určení problému

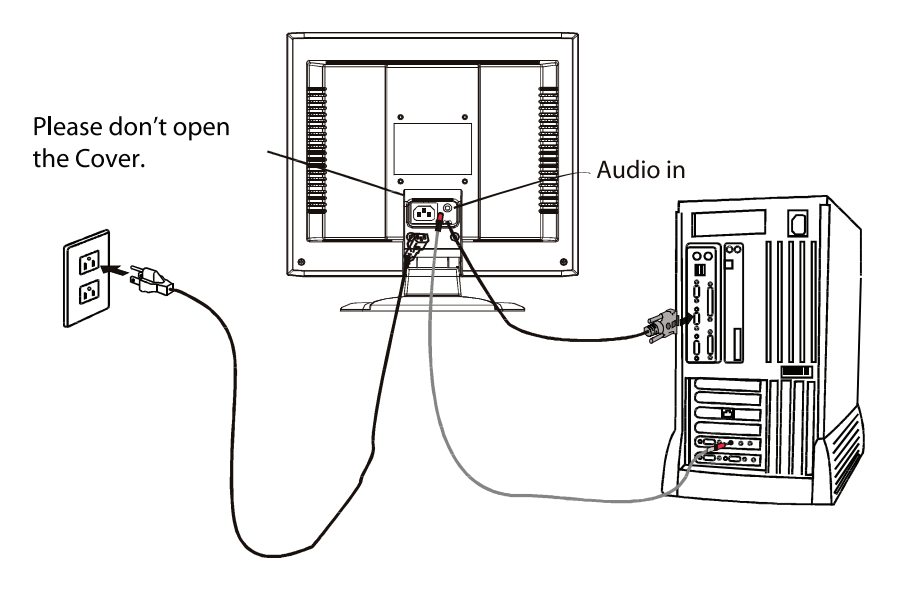

 $\vert \; \vert$ 

 $\overline{1}$ 

# **UŽIVATELSKÉ OVLÁDÁNÍ**

 $\Box$ 

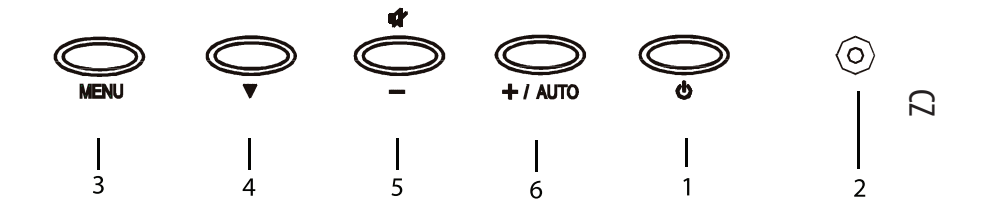

## Ovládání Předního Panelu

- 1. Power Switch (Vypínač): K zapnutí a vypnutí proudu.
- 2. Power LED (LED): Rozsvítí se v případě, že je proud zapnutý.
- 3. Select MENU (Výběr MENU): Ke vstupu a výstupu do/z OSD menu.
- 4. Select DOWN (Výběr DOWN): K pohybu dolu v OSD menu.
- 5. -: Ke snížení hodnoty parametru v OSD, která byla vybrána k nastavení. -: Vyberte předchozí stranu OSD MENU. MUTE: Chová se jako Audio Mute horká klávesa v případě, kdy se OSD nezobrazuje.
- 6. +: Ke zvýšení hodnoty parametru v OSD, která byla vybrána k nastavení. : Zvolte další stranu OSD MENU AUTO: Chová se jako AUTO horká klávesa v případě, kdy se OSD nezobrazuje.

# **Základní oblasti OSD Obrazovky**

CZ

 $\Box$ 

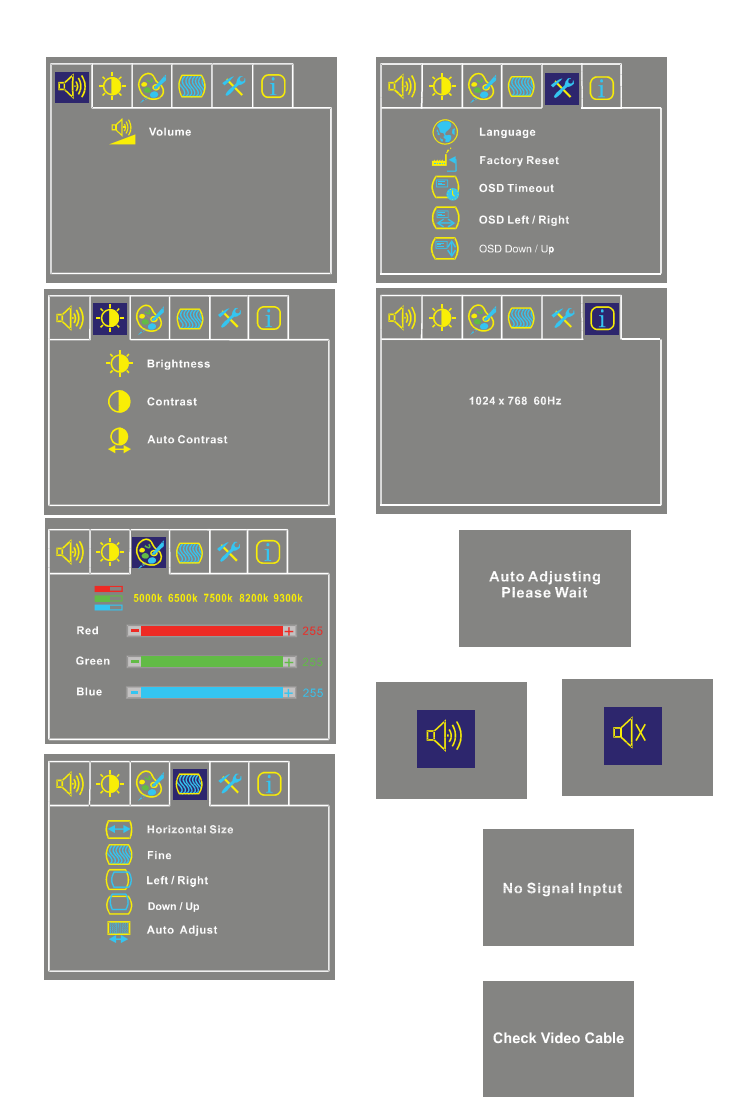

**26 PRESTIGIO P157**

 $\sqrt{2}$ 

 $\overline{\neg}$ 

# Standartní OSD výkon

 $\Box$ 

1. Zmáčkněte MENU klávesu k aktivaci OSD menuv případě, kdy se OSD nezobrazuje.

- 2. Vyberte Select DOWN klávesu k pohybu v menu dolů. Parametr se v případě výběru zvýrazní.
- 3. Dále použijte + nebo ke zvýšení nebo snížení hodnoty parametru, nebo vyberte mezi různými možnostmi.
- 4. K opuštění OSD obrazovky kdykoli během chodu, zmáčkněte MENU klávesu. V případě, že nejsou stlačeny žádné klávesy, OSD automaticky zmizí.
- 5. V případě že není OSD zobrazeno, zmáčknete + klávesu ke startu Auto-Nastavení.

6. V případě že není OSD zobrazeno, zmáčkněte - klávesu k zapnutí/vypnutí speakerů.

## Popis Funkce OSD

#### Hlasitost

Ke zvýšení nebo snížení stupně hlasitosti.

#### Jas

Ke zvýšení nebo snížení stupně jasu.

#### Kontrast

Ke zvýšení nebo snížení stupně kontrastu.

Auto Kontrast Ztlačte "+" klávesu ke spuštění auto analogového kontrastu.

#### Teplota Barev

Zmáčkněte "-" nebo "+" k výběru 5000, 6500, 7500, 9300 a USER. Pouze v případě výběru USERmůžete nastavovat R/G/B obsah, jinak nelze.

Horizontální Velikost Ke zvýšení nebo snížení velikosti obrazu. Jemnost Ke zvýšení nebo snížení Doleva/Doprava K pohybu obrazovky doleva nebo doprava. Nahoru/Dolu K pohybu obrazovky nahoru nebo dolů. Auto-Nastavení Zmáčkněte "+" ke spuštění této funkce.Auto-Nastavení automaticky nastaví V-Pozici, H-Pozici, Takt, a Taktovací Fáze. Celý proces trvá cca 5 sekund.

**PRESTIGIO P157 27**

CZ

#### · Jazyk

 $\Box$ 

Vyberte mezi English, French, Italian, German a Spanish.

· Tovární přednastavení

K navrácení monitoru do výchozího nastavení.

· OSD Time Out

K nastavení period OSD auto-vypnutí času.

#### CZ · OSD Doleva/Doprava

K pohybu OSD pozice horizontálně na obrazovce. Když je "+" klávesa ztlačena, OSD kontrolní menu se posune na pravou stranu obrazovky. Podobně, když je "-" klávesa ztlačena, OSD kontrolní menu se posune na levou stranu.

#### · OSD Nahoru/Dolu

K pohybu OSD pozice vertikálně na obrazovce. Když je "+" klávesa ztlačena, OSD kontrolní menu se posune na horní stranu obrazovky. Podobně, když je "-" klávesa ztlačena, OSD kontrolní menu se posune na dolní stranu.

#### · Informace

Vyznačuje aktuální rozlišení, H-Frekvence a V-Frekvence.

**28 PRESTIGIO P157**

 $\vert \vert$ 

 $\frac{1}{1}$  |

# **LOKALIZACE PORUCH**

 $\mathbf{\underline{}}$ 

Dříve než odešlete LCD monitor do servisu, zkontrolujte prosím níže seznam lokalizací poruch, které můžete autodiagnostikovat sami. Problémy

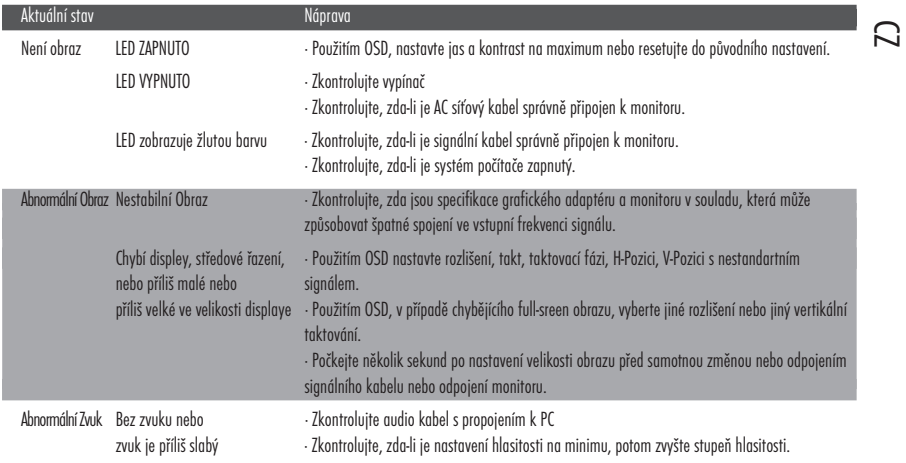

**PRESTIGIO P157 29**

 $\frac{1}{\sqrt{2}}$ 

 $\overline{\overline{}}$ 

# SPECIFIKACE

 $\begin{array}{c|c} \hline \quad \quad & \quad \quad & \quad \quad \\ \hline \quad \quad & \quad \quad & \quad \quad \\ \hline \end{array}$ 

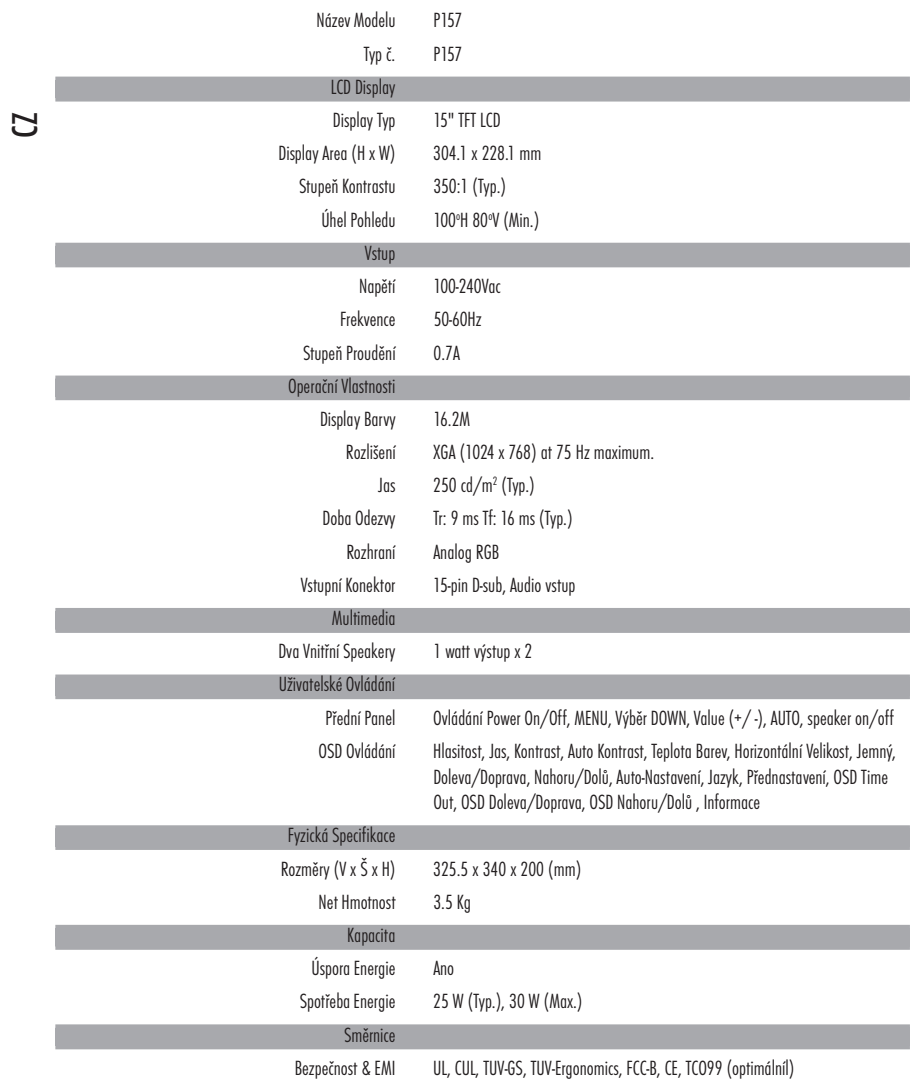

\* Veškeré specifikace se mohou měnit bez předchozího upozornění.

**30 PRESTIGIO P157**

 $\sqrt{\overline{\phantom{a}}\phantom{a}}$ 

 $\frac{1}{\sqrt{2}}$ 

## **Zhoda s FCC**

 $\Box$ 

Testovaním tohoto zariadenia bolo zistené, že spĺňa požiadavky kladené na výpočtové zariadenia triedy B podľa časti 15 predpisov FCC. Tieto predpisy sú navrhnuté tak, aby bola zaručená primeraná ochrana proti nežiadúcemu rušeniu v bytových priestoroch. Toto zariadenie generuje, používa a môže vyžarovať rádiový signál, a ak nie je nainštalované a používané v súlade s predpismi, môže rušiť rádiové spojenia. Neexistuje žiadna záruka, že k rušeniu nepríde ani po správnej inštalácii. Ak toto zariadenie ruší príjem rozhlasu alebo televízie (môžete to zistiť zapnutím a vypnutím zariadenia), mali by ste sa rušenie pokúsiť odstrániť jedným z nasledujúcich spôsobov: · Otočením alebo premiestnením antény.

 $\infty$ 

 $\vert\ \vert$ 

- · Zväčšením vzdialenosti medzi týmto zariadením a prijímačom.
- · Pripojením zariadenia do elektrickej zásuvky iného okruhu, ako je ten, ku ktorému je pripojený tento prijímač.
- · Viac informácií získate u kvalifikovaných osôb.

#### Upozornenie:

Aby boli splnené limity pre zariadenie FCC triedy B, vždy používajte dodávaný tienený signálny kábel.

#### Upozornenie pre užívateľa:

Federálna komisia pre telekomunikácie upozorňuje, že užívateľovi, ktorý pozmení jednotku bez výslovného súhlasu strany zodpovedajúcej za zhodu s predpismi, môže byť odobraté právo obsluhovať zariadenie.

**PRESTIGIO P157 31**

# **ÚVOD**

Gratulujeme Vám ku kúpe monitora Prestigio P157, vysokovýkonného 15-palcového farebného TFT LCD monitora. Monitor P157 Vám prináša farebný obraz bez blikania, s optimálnym rozlíšením. V tomto užívateľskom manuále nájdete krok po kroku vysvetlené všetky jeho vlastnosti, funkcie a technické parametre.

# $\stackrel{\textstyle \asymp}{\sim}$  vlastnosti

P157 je 15-palcový inteligentný a ergonomicky navrhnutý TFT LCD monitor založený na mikroprocesore, kompatibilný s väčšinou analógových RGB zobrazovacích štandardov, vrátane PS/V, PS/2 a voliteľne so signálmi Apple Macintosh Centris, Quadra a Macintosh II. LCD monitor dokáže zobraziť ostrú a sýtu farebnú grafiku z VGA, SVGA, XGA (neprekladane) videokariet a z väčšiny farebných videokariet kompatibilných so systémom Macintosh.

- · Vďaka kompatibilite s mnohými režimami zobrazovania je monitor schopný fungovať aj po výmene video karty alebo softvéru, .
- · Obnovovacia frekvencia je nastavovaná automaticky interným mikroprocesorom. Horizontálna frekvencia v rozsahu 30 kHz 61 kHz a vertikálna frekvencia v rozsahu 55 Hz - 76 Hz. Vďaka mikroprocesoru je zaručená veľmi presná obnovovacia frekvencia v každom režime.
- · Interná pamäť umožňuje uložiť výrobné nastavenia, ale aj ďalšie užívateľské parametre.

· Maximálne možné rozlíšenie je XGA (1024 x 768), ktoré je vhodné pre aplikácie vo Windows.

· Kompaktný a štíhly kryt ušetrí kopec miesta na Vašom pracovnom stole.

· Monitor vyhovuje prísnej ekologickej norme TCO 99. Pri výrobe nie sú používané žiadne látky poškodzujúce životné prostredie.

# **VYBALENIE**

 $\Box$ 

Pri otvorení balenia skontrolujte, či sa v ňom nachádzajú nasledujúce položky. Baliaci materiál odložte pre prípad, že budete monitor niekedy v budúcnosti prepravovať.

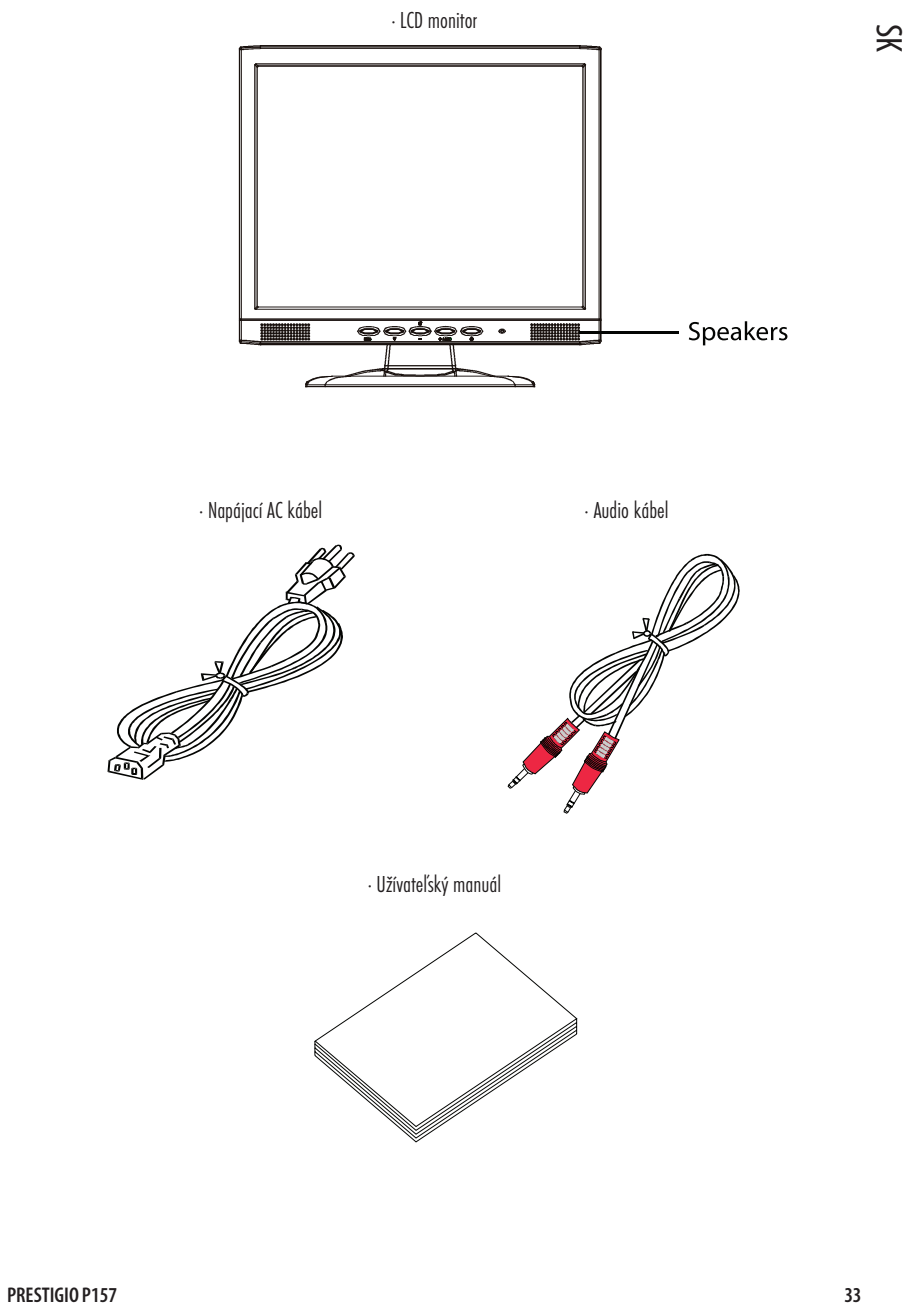

 $\overline{\overline{\Gamma}}$ 

# Pripojenie/odpojenie základne

Inštalácia:

 $\leq$ 

 $\Box$ 

Štyri háčiky v spodnej časti monitora zarovnajte so zodpovedajúcimi otvormi na spodnej časti základne.

Odpojenie: Pred odpájaním základne háčik najprv stlačte podľa obrázku a pri jej odpájaní postupujte podľa šípky.

 $\mathbb{L}$ 

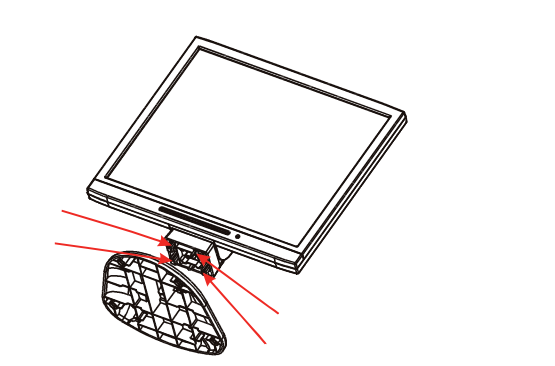

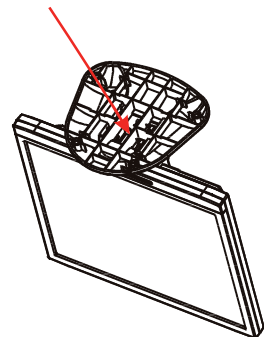

# **NASTAVENIE POZÍCIE OBRAZOVKY**

Aby ste zabezpečili čo najlepšiu pozíciu na sledovanie, musíte nastaviť sklon monitora. Pri nastavovaní držte monitor oboma rukami za okraje, ako je zobrazené na nasledujúcom obrázku. Monitor je možné nastaviť v 30 stupňovom uhle smerom dozadu a v 5 stupňovom uhle smerom dopredu.

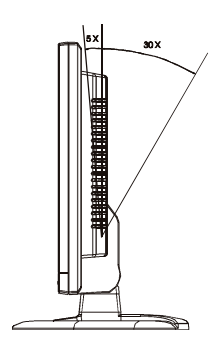

**34 PRESTIGIO P157**

 $\overline{1}$ 

# PRIPOJENIE NAPÁJACIEHO KÁBLA

 $\mathbb{R}$ 

- · Najprv skontrolujte, či je napájací kábel vhodný pre krajinu, v ktorej budete monitor používať.
- · Tento monitor je vybavený univerzálnym napájacím zdrojom, ktorý umožňuje napájanie 100/120 V AC alebo 220/240 V AC. Nie je potrebné ďalšie nastavovanie.
- · Jeden koniec napájacieho kábla pripojte do vstupu AC IN na monitore a druhý do elektrickej zásuvky.
- · Pre jednotky používajúce napájanie 220/240 V AC (mimo USA):
- Použite napájací kábel H05VV-F s koncovkou, 10 A, 250 V. Kábel by mal byť schválený v krajine, kde budete monitor používať.

# $\approx$

## **BEZPEČNOSTNÉ UPOZORNENIA**

- · Na nápajací kábel nepokladajte monitor, ani iné ťažké predmety, v opačnom prípade môže prísť k požiaru alebo k úrazu elektrickým prúdom.
- · Monitor nevystavujte dažďu, zvýšenej vlhkosti alebo prachu. V opačnom prípade môže prísť k požiaru alebo k úrazu elektrickým prúdom.
- · Aby mohlo byť prebytočné teplo vyžarované do priestoru, otvory na monitore ničím neprikrývajte. Monitor umiestnite na takú pozíciu, kde bude zabezpečené jeho dostatočné vetranie.
- · Monitor nepokladajte pred svetlé pozadie alebo na miesto, kde sa od jeho obrazovky môže odrážať slnko alebo iné zdroje svetla. Monitor umiestnite pod úroveň očí.
- · Pri prenášaní monitora buďte mimoriadne opatrní.
- · Keďže je obrazovka veľmi krehká, nevystavujte ju nárazom a dávajte pozor, aby ste ju nepoškrabali.

### ČISTENIE MONITORA

- Pri čistení monitora postupujte podľa nasledujúcich odporúčaní.
- · Pred začatím čistenia vytiahnite monitor z elektrickej zásuvky.
- · Na vyčistenie monitora a prednej a bočnej strany krytu použite jemnú tkaninu.
- · Ak je obrazovka veľmi zaprášená, navlhčite tkaninu menším množstvom alkoholu.

# **PREDVOĽBY**

 $\Box$ 

nastavení je, že novo uložené nastavenie sa musí líšiť oproti štandardnému režimu aspoň o 1 kHz od horizontálnej frekvencie alebo 1<br>De lika od vertikálnej frekvencie, prípadne sa musí líšiť polarita svechrenizečného signél Na zredukovanie potreby nastavovania rozličných režimov monitor podporuje štandardné, najčastejšie používané zobrazovacie režimy uvedené v nasledujúcej tabuľke. Pre optimálne nastavenie sa odporúča užívateľovi spustiť automatické nastavenie vo Windows. Ak Vám nevyhovuje žiadny z ponúkaných režimov, je možné uložiť až 9 vlastných nastavení. Jedinou podmienkou pri ukladaní užívateľských Hz od vertikálnej frekvencie, prípadne sa musí líšiť polarita synchronizačného signálu .

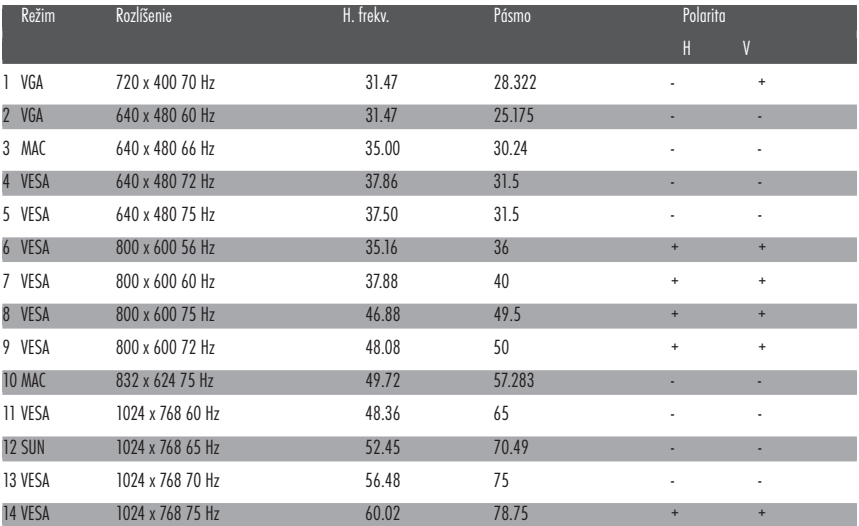

**36 PRESTIGIO P157**

 $\overline{\overline{\phantom{a}}}$ 

 $\overline{\neg}$  1

# **ŠETRENIE ENERGIOU**

Monitor bude uvedený do režimu šetrenia energiou ovládacím signálom z grafickej karty, čo bude indikované rozsvietením napájacej LED v jantárovej farbe.

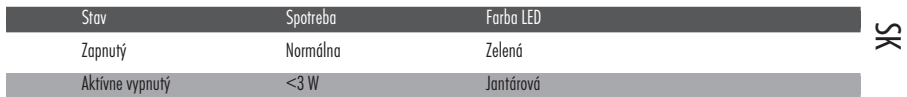

Režim šetrenia energiou bude aktívny, pokiaľ nebude rozpoznaný ovládací signál alebo nebude použitá klávesnica či myš. Doba prepnutia z aktívne vypnutého do zapnutého stavu je asi 5 sekúnd.

## DDC

 $\Box$ 

Ak Váš systém podporuje protokol DDC, prebehne inštalácia monitora veľmi jednoducho - ako Plug and Play. DDC je komunikačný protokol, prostredníctvom ktorého monitor automaticky informuje hostiteľský systém o svojich schopnostiach, napr. o podporovanom rozlíšení a obnovovacej frekvencii. Monitor podporuje štandard DDC2B.

**PRESTIGIO P157 37**

 $\overline{\neg}$ 

 $\lfloor \rfloor$
# **INŠTALÁCIA**

Pri inštalácii monitora postupujte prosím podľa nasledujúcich krokov:

Postup

- $\leq$  1. Pripojenie video kábla. a. Monitor aj počítač musia byť vypnuté. b. K počítaču pripojte video kábel.
	- 2. Pripojenie napájacieho kábla. Napájací kábel pripojte k monitoru a potom k správne zemnenej AC zásuvke.

3. Pripojenie audio kábla.

4. Zapnutie monitora a počítača. Najprv zapnite monitor, potom počítač. Toto poradie je veľmi dôležité.

5. Ak monitor nefunguje správne, postupujte podľa časti Odstraňovanie porúch.

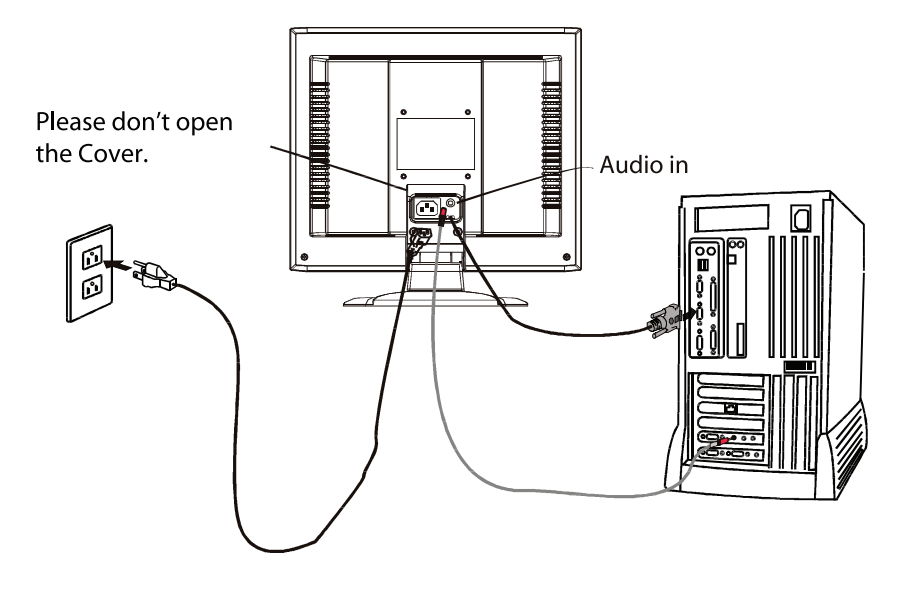

 $\overline{\mathbb{L}}$ 

 $\overline{1}$ 

# **UŽÍVATEĽSKÉ OVLÁDANIE**

 $\overline{\phantom{a}}$ 

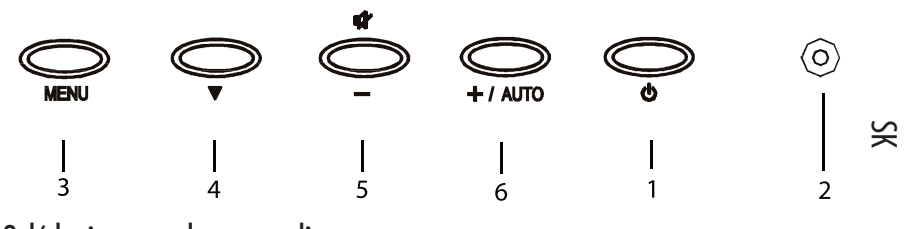

## Ovládanie na prednom paneli

1. Vypínač: Zapnutie a vypnutie napájania.

2. Indikačná LED: Svieti, ak je zapnuté napájanie.

3. Výber MENU: Zobrazenie a opustenie OSD menu.

- 4. Výber smerom dole: Pohyb položkami OSD menu smerom dole.
- 5. -: Zníženie hodnoty parametra OSD menu, ktorý bol vybraný. -: Výber predchádzajúcej stránky v OSD menu. MUTE: Ak nie je zobrazené OSD menu, slúži na vypnutie zvuku.
- 6. +: Zvýšenie hodnoty parametra OSD menu, ktorý bol vybraný. +: Výber nasledujúcej stránky v OSD menu. AUTO: Slúži na automatické nastavenie parametrov, ak nie je zobrazené menu.

# **Základné časti OSD obrazovky**

 $5<$ 

 $\Box$ 

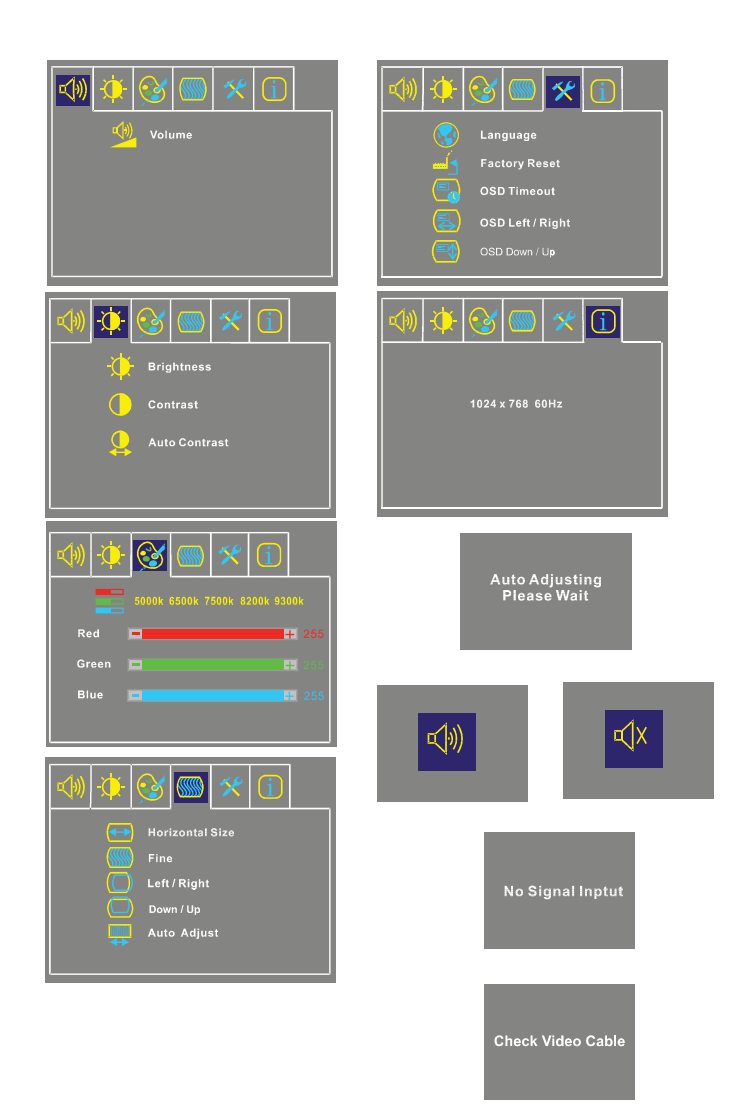

**40 PRESTIGIO P157**

 $\sqrt{2}$ 

 $\overline{\neg}$ 

## Štandardné ovládanie OSD

1. Ak nie je zobrazené OSD, na aktiváciu OSD menu stlačte tlačidlo MENU.

- 2. Na cyklický pohyb po menu použite tlačidlo na výber smerom dole. Vybraný parameter bude vysvietený.
- 3. Na zvýšenie alebo zníženie hodnoty parametra (alebo výber rôznych jeho možností) použite tlačidlá + alebo -.

 $\infty$ 

- 4. Na opustenie OSD menu hocikedy počas jeho ovládania stlačte tlačidlo MENU. Ak niekoľko sekúnd nestlačíte žiadne tlačidlo, OSD menu automaticky zmizne.
- 5. Ak OSD menu nie je zobrazené, na spustenie automatického nastavenia stlačte tlačidlo +.

6. Ak OSD menu nie je zobrazené, na zapnutie/vypnutie reproduktorov stlačte tlačidlo -.

# Popis funkcií OSD

· Hlasitosť Zvýšenie alebo zníženie úrovne hlasitosti.

· Jas

```
Zvýšenie alebo zníženie jasu.
· Kontrast
     Zvýšenie alebo zníženie kontrastu.
· Auto Kontrast
```
Stlačením tlačidla "+" sa automaticky nastaví analógový kontrast.

· Farebná teplota

Tlačidlami "-" alebo "+" nastavte 5000, 6500, 7500, 9300 a USER. Nastavenia hodnôt R/G/B je možné robiť iba v prípade, ak je vybrané USER.

#### · Horizontálna veľkosť

Zväčšenie alebo zmenšenie veľkosti obrazu.

- · Zjemnenie
	- Zvýšenie alebo zníženie úrovne šumu obrazu.
- · Vľavo/vpravo

Pohyb obrazom smerom doľava alebo doprava.

- · Hore/dole
	- Pohyb obrazom smerom hore alebo dole

· Automatické nastavenie

Na zapnutie tejto funkcie stlačte "+". Funkcia automaticky nastaví vertikálnu pozíciu, horizontálnu pozíciu, obnovovaciu frekvenciu, fázu. Celé nastavenie trvá asi 5 sekúnd.

**PRESTIGIO P157 41**

### · Jazyk

 $\Box$ 

Výber spomedzi angličtiny, francúzštiny, taliančiny, nemčiny a španielčiny (čínštiny pre sériové modely).

· Továrenské predvoľby Návrat monitora na štandardné nastavenia.

· Čas zobrazenia OSD

Nastavenie času, po ktorom sa OSD menu vypne.

### SK · Pozícia OSD vľavo/vpravo

Horizontálny pohyb OSD po obrazovke. Po stlačení tlačidla "+" sa začne OSD menu pohybovať po obrazovke smerom doprava. Podobne po stlačení tlačidla "-" sa začne OSD menu pohybovať po obrazovke smerom doľava.

### · Pozícia OSD hore/dole

Vertikálny pohyb OSD po obrazovke. Po stlačení tlačidla "+" sa začne OSD menu pohybovať po obrazovke smerom hore. Podobne po stlačení tlačidla "-" sa začne OSD menu pohybovať po obrazovke smerom dole.

#### · Informácie

Zobrazenie aktuálneho rozlíšenia, horizontálnej frekvencie a vertikálnej frekvencie.

**42 PRESTIGIO P157**

 $\vert\,\vert$ 

 $\frac{1}{1}$ 

# **ODSTRAŇOVANIE PORÚCH**

 $\begin{array}{c|c} \hline \hline \end{array}$ 

Pred odoslaním LCD monitora do servisu sa pokúste problém najprv odstrániť svojpomocne podľa nasledujúceho návodu. Problémy

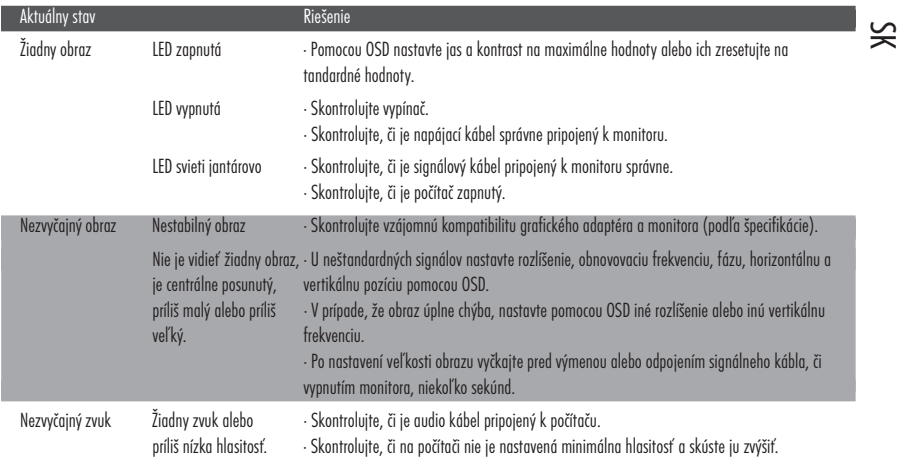

**PRESTIGIO P157 43**

 $\frac{1}{\sqrt{2}}$ 

 $\overline{\overline{\overline{}}}$ 

# **ŠPECIFIKÁCIA**

 $\mathbf{\underline{}}$ 

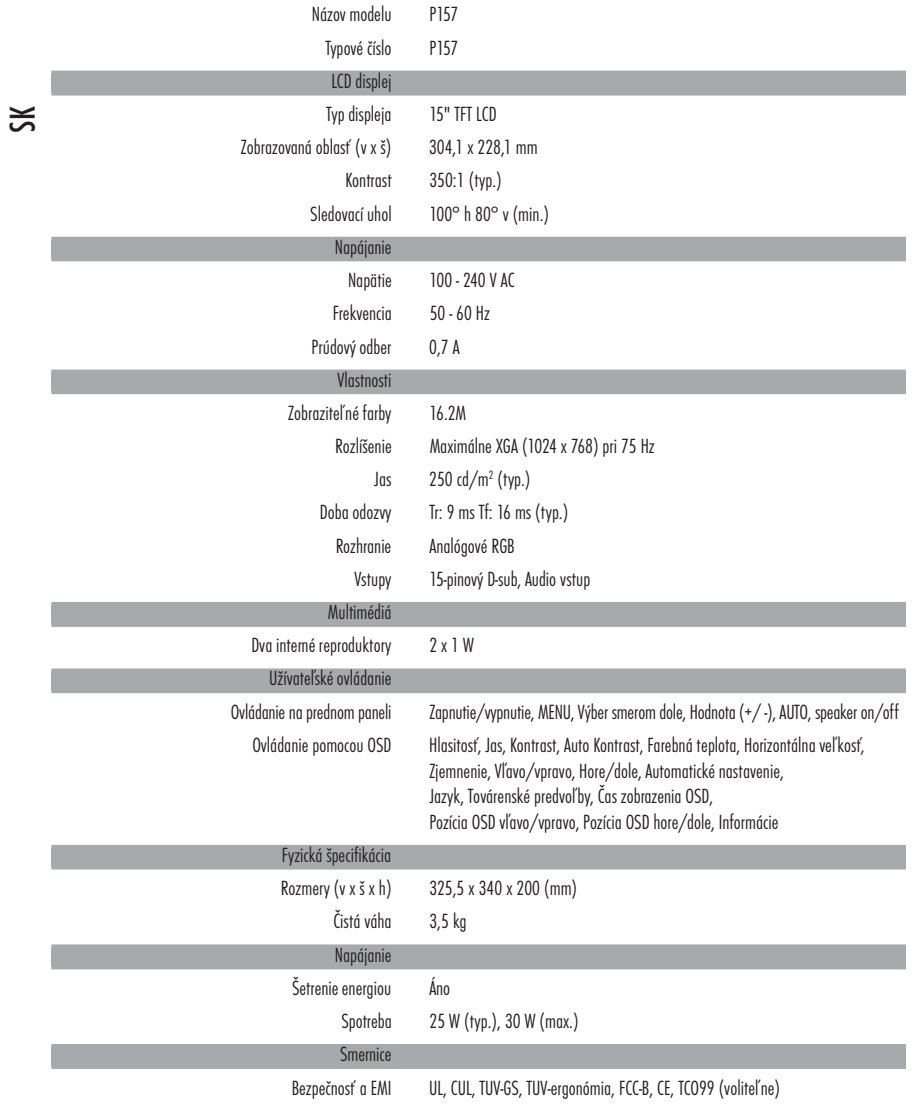

\* Špecifikácia sa môže meniť bez predchádzajúceho upozornenia.

**44 PRESTIGIO P157**

 $\sqrt{\overline{\phantom{a}}\phantom{a}}$ 

 $\overline{\neg}$ 

## **Monitor spełnia normy FCC**

Monitor spełnia normy klasy B. Zmień orientację lub położenie anteny Zwiększ odległość między tym sprzętem a odbiornikiem Podłącz urządzenie do innego obwodu elektrycznego niż odbiornik Skonsultuj się ze sprzedawcą lub technikiem RTV

### Ostrzeżenie

 $\Box$ 

Należy uzywać kabla sygnałowego dołaczonego do monitora

## Ostrzeżenie dla użytkownika

Wszelkie naprawy powinny być dokonywane przez specjalizowany serwis

**PRESTIGIO P157 45**

 $\overline{\overline{\overline{1}}}$ 

 $\overline{\overline{\phantom{a}}}$ 

 $\mathbf{P}$ 

## **Wstęp**

# **Opis**

 $\overline{\mathsf{P}}$ 

Monitor jest wyposażony w mikroprocesor, ergonimiczny wyświetlacz współdziałający z wiekszością systemów komputerowych z kartą VGA, SVGA, XGA

Monitor będzie działał poprawnie w przypadku instalacji odpowiednich kart grafiki i oprogramowania Mikroprcesor sterujacy obrazem pracuje w częstotliwoścaich - poziomo 30 KHz and 61 KHz; pionowo - 55 Hz and 76 Hz. Wewnetrzna pamięc umozliwia zachowanie parametrów obrazu podczas odłączenia od zasilania. Maxymalna rozdzielczośc ekranu 1024x768 Monitor spełnia normy TCO 99

**46 PRESTIGIO P157**

 $\overline{\Gamma}$ 

 $\overline{\overline{\overline{1}}}$ 

# **Rozpakowanie**

 $\Box$ 

Po rozpakowaniu sprawdź listę rzeczy które powinny znajdować się w pudełku. Zachowaj także opakowanie na wypadek koneczności wysyłania lub transportu urządzenia.

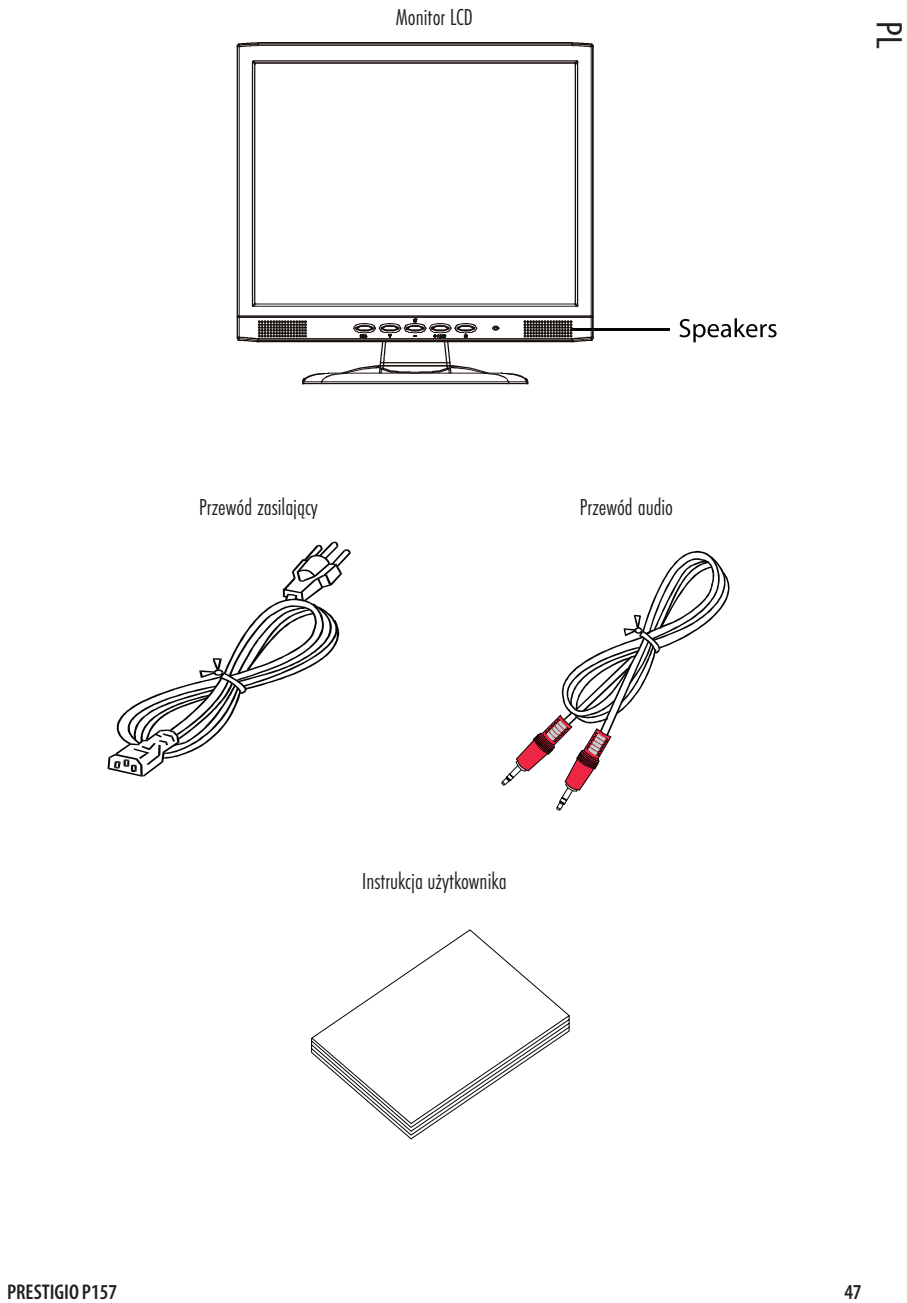

 $\overline{\mathbb{R}}$ 

 $\overline{\overline{\Gamma}}$ 

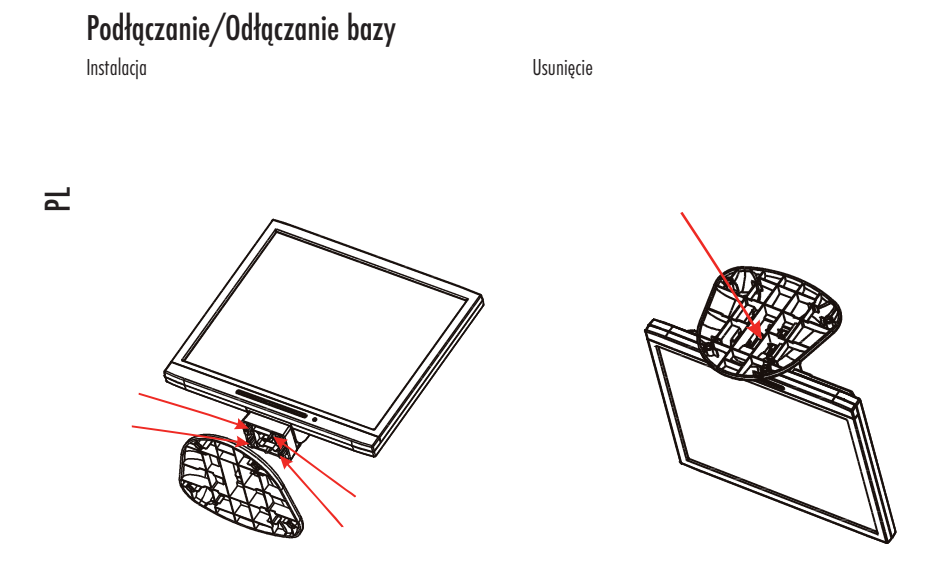

## **Korekcja pozycji ekranu**

 $\Box$ 

W celu ustawienia optymalnego kąta pracy monitora, można go ręcznie dopasować do indywudualnych potrzeb. (przechylenie do 30 stopni od pionu w tył i do 5 stopni od pionu w przód)

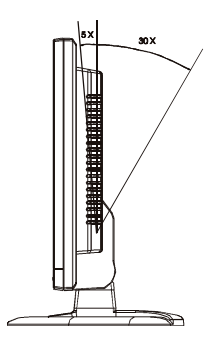

**48 PRESTIGIO P157**

 $\sqrt{1}$ 

 $\overline{\phantom{a}}$ 

### Podłączanie przewodu zasilającego

Upewnij się że przewód zasilający którego używasz jest odpowiedni dla regionu w którym przebywasz

Ten monitor posiada uniwersalny zasilacz, który pozwala na zasilanie napięciami: 100/120V AC lub 220/240 V AC. Nie wymaga on ingerencji użytkownika.

Podłącz odpowiednie końce przewodu do monitora i gniazdka zasilającego

dla jednostek zasilanych napięciem 220/240 V (poza U.S.A.)

em peneziem zeznaczym mepęcenii za y z ie i cysze oranny<br>Używaj przewodu przeznaczonego do pracy z napięciem 250 V i natężeniem 10A. Przewowinien spełniać normy bezpieczeństwa twojego P kraju

### **Zalecenia bezpieczeństwa.**

Unikaj stawiania monitora lub ciężkich przedmiotów na przewodzie zasilającym. Może to spowodować pożar lub porażenie prądem elektrycznym.

nie narażaj monitora na działanie deszczu, wysokiej wilgotności i kurzu, aby uniknąć ryzyka pożaru lub porażenia.

nie zakrywaj otworów wentylacyjnych w monitorze aby nie doprowadzić do przegrzania. Monitor ustaw w miejscu o odpowiedniej wentylacji.

Unikaj stawiania monitora naprzeciw jasnego tła, lub w miejscu gdzie światło słoneczne lub inne źródło światła padałoby na jego front. Ustaw monitor nieco poniżej lini wzroku.

ostrożne przenoś monitor

unikaj uderzeń i zarysowań w ekran monitora. Ekran jest wrażliwy na uszkodzenia mechaniczne.

### Czyszczenie monitora

Zapoznaj się z poniższymi wskazówkami przed czyszczeniem monitora zawsze odłącz przewów zasilający przed czyszczeniem monitora

używaj miękkiej ściereczki do czyszczenia ekranu i obudowy

Jeśli ekran wymaga dokładniejszego czyszczenia użyj miękkiej ściereczki nawilżonej alkoholem o niedużym stężeniu.

# **Tryby pracy**

 $\mathbf{\underline{}}$ 

Optymalne parametry pracy monitora są ustawione fabrycznie.

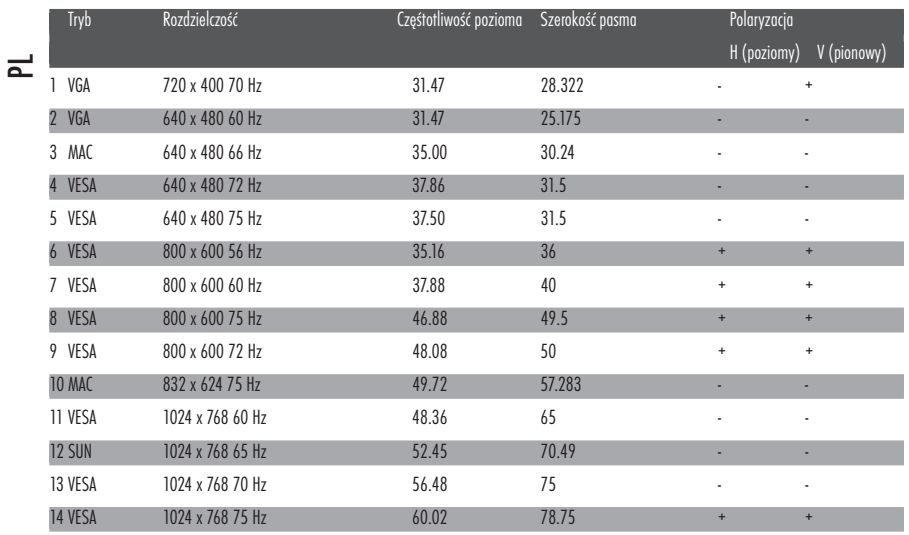

**50 PRESTIGIO P157**

 $\sqrt{\frac{1}{\sqrt{2}}}$ 

 $\frac{1}{\sqrt{2}}$ 

## **Oszczędzanie energii**

Bursztynowy kolor diody LED oznacza że monitor został wprowadzony w stan oszczędzania energii poprzez sygnał z komputera do którego jest podłączony.

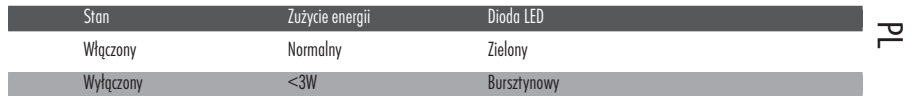

Stan oszczędzania energii będzie trwał do momentu utrzymania sygnału kontrolnego z komputera lub do użycia myszy lub klawiatury. Powrót do stanu "włączony" zajmuje około 5 sekund.

## DDC

 $\hfill\Box$ 

Monitor wyposażony jest w funcję Plug and Play, w standardzie DDC 2B.

 $\overline{\overline{\Gamma}}$ 

## **Instalacja**

Aby zaistalować monitor w systemi e wykonaj następujące kroki

Kroki

- 1. Podłącz przewód video a. Upewnij się że monitor i komputer są wyłączone. b. Podłącz przewód video do komputera
	- 2. Podłącz przewód zasilający Podłącz przewód zasilający do monitora a następnie do prawidłowo uziemionego gniazda zasilającego.

3. Podłącz przewód audio

- 4. Włącz monitor i komputer Najpierw włącz monitor a następnie komputer Ta kolejność jest bardzo ważna
- 5. Jeśli monitor wciąż nie działa poprawnie. Sprawdź dział "usuwanie problemów" aby zdiagnozować problem.

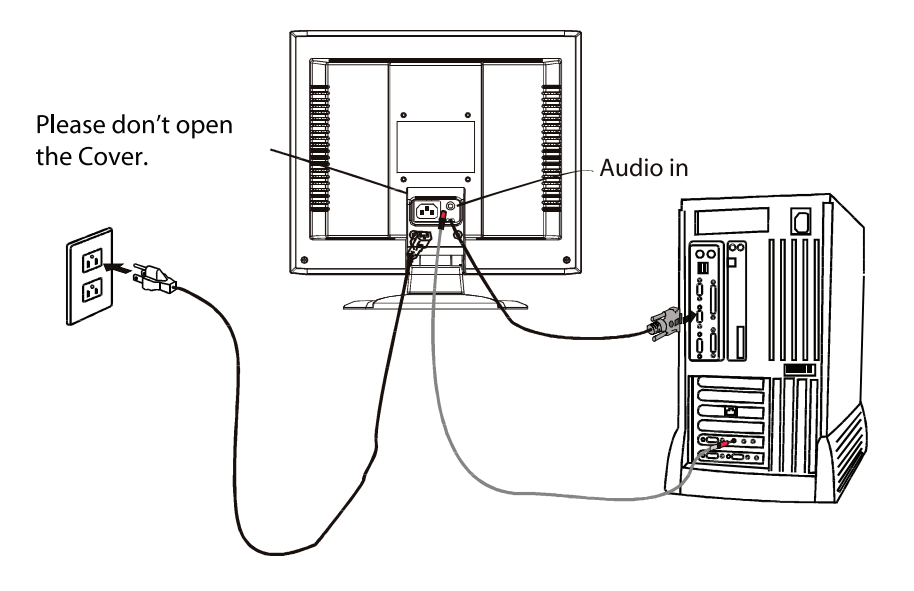

**52 PRESTIGIO P157**

 $\overline{\phantom{a}}$ 

 $\overline{1}$ 

## **Regulacja użytkownika**

 $\Box$ 

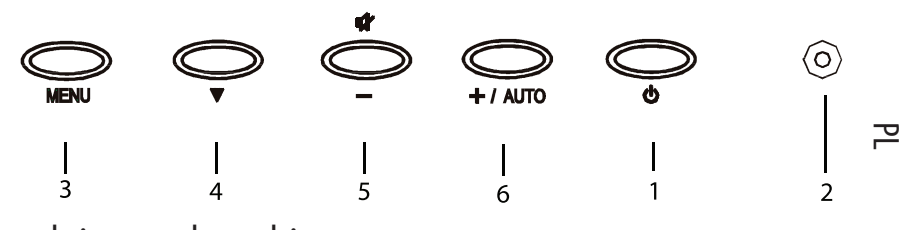

## regulacja na panelu przednim

- 1. Włącznik: Do włączania i wyłączania urządzenia
- 2. Dioda Power: jej świecenie oznacza że monitor jest włączony
- 3. Wybierz Menu: aby wejść/wyjść do menu OSD
- 4. Wybierz DOWN: aby przesunąc się w dół w menu OSD
- 5. -:zmniejsza wartość parametru wybranego w menu OSD "-:"wybiera poprzednią stronę w menu OSD MUTE: wycisza głośniki gdy menu OSD nie jest wyświetlane
- 6. +: zwiększa wartość parametru wybranego w menu OSD "+:" wybiera następną stronę w menu OSD AUTO: wykonuje autokorekcję gdy menu OSD nie jest wyświetlane

## $\mathscr{Y}$   $\mathbb{Z}$   $\mathbb{Z}$   $\boxed{0}$  $\otimes$   $\otimes$   $\times$   $\circ$  $\left|\sqrt{2} \right|$  $\mathbf{Q} \cdot |$ Q. Language<br>Factory Reset<br>OSD Timeout  $\sqrt{2}$  Volume  $\frac{1}{\frac{1}{2}}\left|\frac{1}{\sqrt{2}}\right|\left|\frac{1}{\sqrt{2}}\right|\left|\frac{1}{\sqrt{2}}\right|\left|\frac{1}{\sqrt{2}}\right|\left|\frac{1}{\sqrt{2}}\right|\left|\frac{1}{\sqrt{2}}\right|\left|\frac{1}{\sqrt{2}}\right|\left|\frac{1}{\sqrt{2}}\right|\left|\frac{1}{\sqrt{2}}\right|\left|\frac{1}{\sqrt{2}}\right|\left|\frac{1}{\sqrt{2}}\right|\left|\frac{1}{\sqrt{2}}\right|\left|\frac{1}{\sqrt{2}}\right|\left|\frac{1}{\sqrt{2}}\right|\left|\frac{1}{\sqrt{2}}$  $\boxed{0}$  $\otimes$   $\otimes$   $\times$   $\overline{0}$  $|\Phi|$ Auto Contrast  $\bigotimes$  (  $\bigotimes$   $\bigotimes$   $\bigotimes$ Ģ. Auto Adjusting<br>Please Wait \_\_<br>\_\_<br>\_\_ 5000k 6500k 7500k 8200k 930l Red **Property Contact Section**<br>Green Property Contact Property<br>Rive Property Contact Property Contact Property  $\mathbb{R}$  $\left|\right. \leq \left( \left. \right) \right)$  $\left|\Phi\right|$  $\Im$  M  $\times$  $\overline{\mathbf{D}}$ Herizontal Size<br>
Horizontal Size<br>
Fine<br>
Detr / Right<br>
Down / Up<br>
Auto Adjust **No Signal Inptut** Check Video Cable

# **Podstawowe sekcje Menu OSD**

 $\overline{P}$ 

 $\Box$ 

 $\sqrt{2}$ 

 $\overline{\neg}$ 

## Standardowe operacje OSD

Wciśnij Menu aby włączyć Menu OSD

 $\Box$ 

2. Użyj Select DOWN aby poruszać się po menu OSD. Wybrany element będzie podświetlony.

Następnie użyj + lub - aby zwiększyć lub zmniejszyć wartość parametru. Parametr będzie podświetlony gdy będzie wybrany.

 $\mathbf{P}$ 

 $\overline{\phantom{a}}$ 

Aby wyść z menu OSD w dowolnym monencie naciścij MENU. Jeśli przez dłuższy czas żaden przycisk nie zostanie wciśnięty Menu OSD wyłączy się samoczynnie.

Gdy Menu OSD nie jest wyświetlone, wciśnij + ady dokonać autoregulacji

Gdy Menu OSD nie jest wyświetlone, wciśnij - aby włączyć/wyłączyć głośniki

## Opis funkcj Menu OSD

głośność

zwiększa/zmniejsza poziom głośności

#### jasność

zwiększa/zmniejsza jasność kontrast zwiększa/zmniejsza kontrast Autokontrast Wciśnij "+" aby automatycznie dobrać kontrast

Temperatura kolorów

Wciśnij "+" lub "-" aby wybrać 5000, 6500, 7500, 9300 lub USER. Tylko w trybie USER możesz zmieniać wartości poszczególnych składowych RGB.

### rozmiar poziomy zwiększa/zmniejsza rozmiar obrazu dobrze zwiększa/zmniejsza szum na obrazie lewo/prawo przesuwa obraz w lewo/prawo góra/dół przesuwa obraz w górę/dół autokrekcja Wciśnij "+" aby włączyć tę funkcję. Autokorekcja automatycznie dostroi pozycję w pionie, poziomie, oraz odświeżanie. Zajmie to około 5 sekund.

### Język

 $\begin{array}{c|c} \hline \quad \quad & \quad \quad & \quad \quad \\ \hline \quad \quad & \quad \quad & \quad \quad \\ \hline \end{array}$ 

wybierz spośród następujących języków: angielski, francuski, niemiecki, hiszpański, chiński

ustawienia fabryczne

ustawia parametry fabryczne wszystkich opcji monitora

czas wyłączenia Menu OSD

zmienia czas po jakim Menu OSD wyłącza się samoczynnie

#### ed OSD lewo/prawo

Zmienia pozycję poziomą Menu OSD. Wciśnięcie + spowoduje przesunięcie Menu OSD w prawo, zaś wciśnięcie - spowoduje przesunięcie Menu OSD w lewo.

### OSD góra/dół

Zmienia pozycję pionową Menu OSD. Wciśnięcie + spowoduje przesunięcie Menu OSD w górę, zaś wciśnięcie - spowoduje przesunięcie Menu OSD w dół.

### informacje

Podaje aktualną rozdzielczość oraz odświeżanie pionowe i poziome

**56 PRESTIGIO P157**

 $\overline{\overline{}}$ 

 $\Box$ 

 $\overline{\neg}$ 

## **usuwanie usterek**

 $\mathbf{\underline{}}$ 

Przed wysłaniem monitora LCD do serwisu poniższą listę usterek i zobacz czy sam nie możesz usunąć przyczyny wadliwej pracy urządzenia.

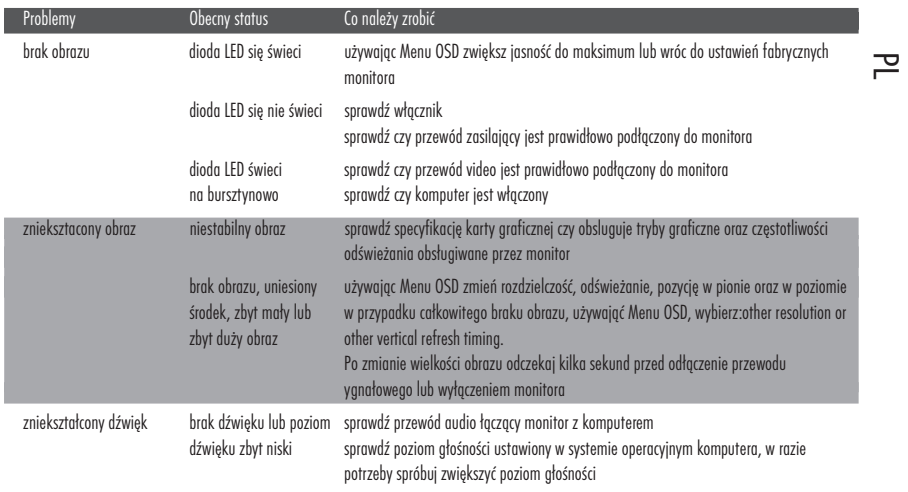

 $\overline{\overline{\overline{1}}}$ 

 $\frac{1}{\sqrt{1-\frac{1}{2}}}$ 

# **Specyfikacja**

 $\mathbf{\underline{}}$ 

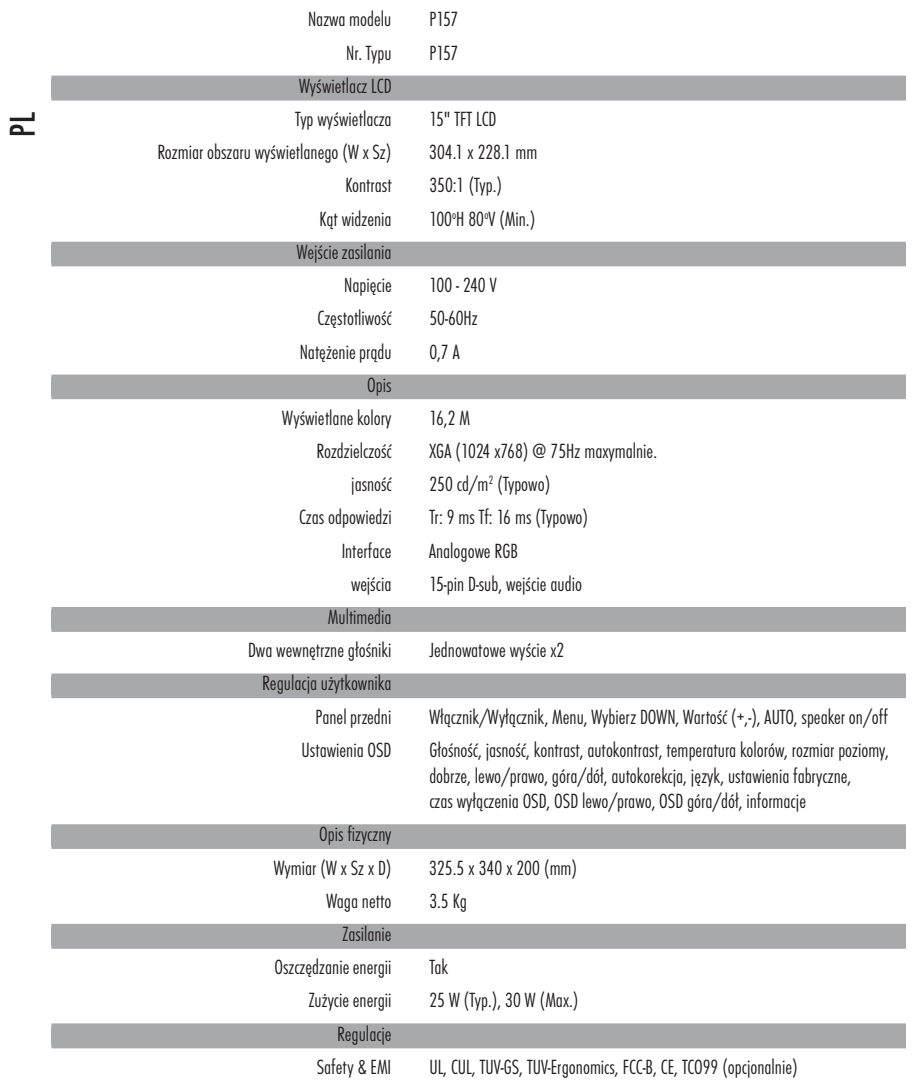

\*dane mogą ulec zmianie bez powiadomienia

**58 PRESTIGIO P157**

 $\sqrt{\frac{1}{\Gamma}}$ 

 $\equiv$ 

## **Izjava o FCC skladnosti**

Ta oprema je bila testirana in ustreza pogojem razreda B za digitalne naprave, je v skladu s 15. členom FCC pravil. Ti pogoji so oblikovani z namenom zagotoviti razumsko zaščito pred radijskimi valovi pri inštalaciji. Ta naprava proizvaja, uporablja in lahko izžareva radijske valove. Če ni pravilno inštalirana in uporabljena v skladu z navodili, lahko povzroča motnje pri radio komunikacijah. Kljub vsemu se lahko motnje vseeno pojavijo. Če naprava povzroča motnje pri radijskem ali televizijskem sprejemu (to lahko ugotovite, če to napravo vključite in izključite), predlagamo, da poskušate motnje odpraviti z pomočjo enega od naslednjih predlogov: Premaknite ali prestavite sprejemno anteno.

Povečajte razdaljo med napravo in sprejemnikom.

Povežite to napravo preko druge vtičnice kot je povezan sprejemnik.

Posvetujte se z distributerjem ali izkušenim radio/TV serviserjem za pomoč.

### Pozor:

 $\Box$ 

Da bi se ravnali po določilih FCC razreda B za računalniške naprave, vedno uporabljajte zaščitni signalni kabel, priložen temu monitorju.

### Opozorilo uporabnikom:

The Federal Communications Commission opozarja uporabnike, da imajo lahko spremembe, ki niso izrecno odobrene s strani proizvajalca ali distributerja, lahko za posledico zavrnitev garancije.

 $\Box$ 

SLO

 $\overline{\phantom{a}}$ 

### **PREDSTAVITEV**

Čestitamo za nakup modela Prestigio P157, 15-palčnega visoko zmogljivega barvnega TFT LCD monitorja. P157 zagotavlja optimalno resolucijo. V teh navodilih za uporabo vam bomo predstavili vse značilnosti, funkcije in tehnične specifikacije LCD monitorja. Zagotovo boste imeli z monitorjem čudovite izkušnje.

# $\stackrel{\rightrightarrows}{\sim}$ značilnosti

Model P157 je inteligenten 15" TFT LCD monitor, ki bazira na mikroprocesorjih in je ergonomsko oblikovan, združljiv z večino RGB standardi, vključujoč PS/V, PS/2, opcijsko za Apple Macintosh Centris, Quadra in Macintosh II family signale. LCD monitor je sposoben prikazovanja "crisp and vibrant" barv z VGA, SVGA, XGA in večino Macintosh združljivih grafičnih kartic.

- Monitor je sposoben pravilnega delovanja tudi ob nadgradnji video kartic ali programske opreme zaradi širokega razpona funkcije "autoscanning compatibility".
- Notranji mikroprocesor opravlja digitalno kontrolo nad funkcijo "auto-scanning compatibility". Pri horizontalnih frekvencah med 30 KHz in 61 KHz in pri vertikalnih frekvencah med 55 Hz in 76 Hz. Pri vsaki frekvenci mikroprocesor omogoča delovanje na točno določeni frekvenci.

Spomin monitorja omogoča shranjevanje tovarniških nastavitev in dodatne uporabnikove nastavitve.

Maksimalna dosegljiva resolucija je XGA (1024x768), ki najbolj ustreza Windows aplikacijam.

Zaradi tanke oblike vam monitor zavzame na mizi malo prostora in daje vaši delovni mizi videz urejenosti.

Monitor prav tako ustreza najbolj strogim pravilom TCO 99. V skladu s temi pravili ni med celotno proizvodnjo monitorja uporabljena nobena škodljiva sestavina.

# **ODSTRANITEV EMBALAŽE**

 $\Box$ 

Preverite, če so v embalaži vsi sestavni deli in shranite embalažo, če boste v prihodnosti prevažali monitor.

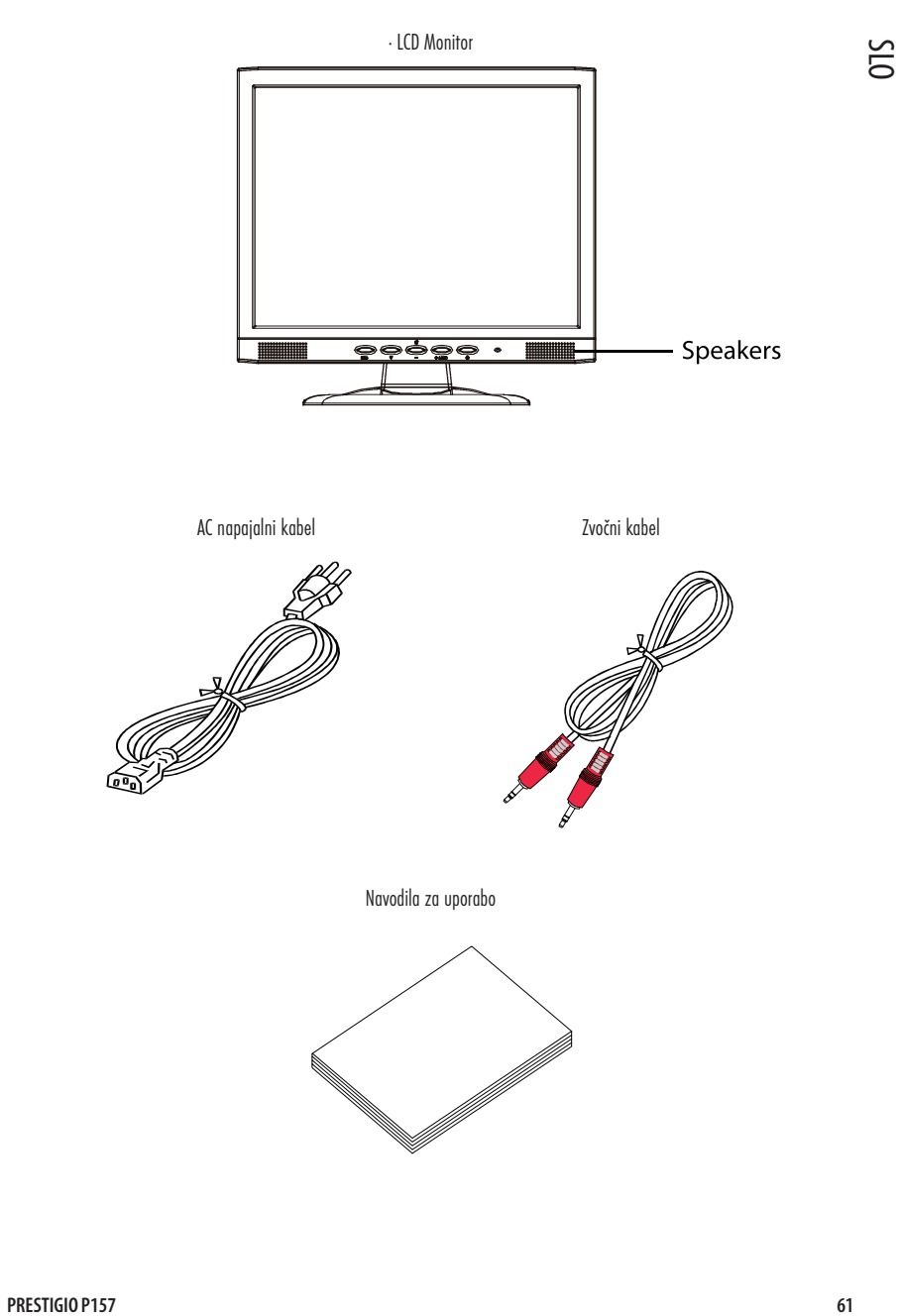

 $\overline{\overline{\mathbb{u}}}$ 

 $\sqrt{1}$ 

## Montaža /Demontaža zaslona iz stojala

### Postavitev:

SLO

 $\Box$ 

Nastavite štiri vtiče na spodnji strani monitorja na ustrezne reže na spodnji strani baze.

Odstranitev: Pritisnite vtiče kot je prikazano preden odstranite bazo in sledite smeri puščice za odstranitev.

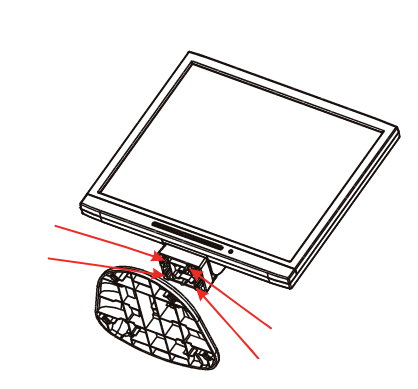

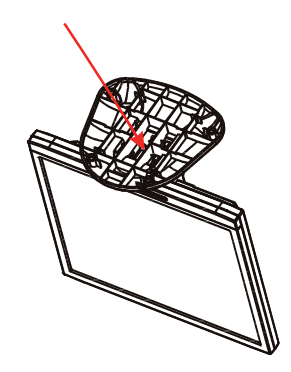

## **NASTAVITVE POZICIJE ZASLONA**

Na najboljšo možno pozicijo monitorja z obema rokama hkrati primite za vogale monitorja in ga nastavite, kot želite, prikazano spodaj. Monitor je nastavljiv do 30 stopinj navzgor in do 5 stopinj navzdol, kot prikazuje puščica spodaj.

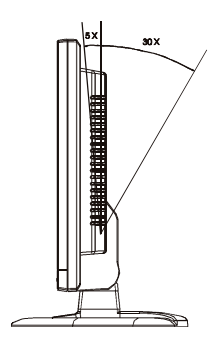

**62 PRESTIGIO P157**

 $\overline{\overline{}}$ 

 $\overline{1}$ 

# PRIKLJUČITEV NAPAJALNEGA KABLA

Najprej preverite, da napajalni kabel ustreza tipu, zahtevanem za vaše območje.

Ta monitor ima univerzalno napajanje, ki omogoča delovanje pri napetostih 100/120V AC ali 220/240 V AC. Ni potrebna posebna nastavitev.

Vključite napajalni kabel v AC vhod in drugi konec v ustrezen AC izhod.

Za enoto uporabite 220/240 V AC.

SLO Uporabite komplet, ki je sestavljen iz H05VV-F kabla in vtičnice 10 A, 250 V. Komplet mora imeti ustrezna dovoljenja države, v kateri je monitor inštaliran.

### **VARNOSTNA OPOZORILA**

Ne postavljajte monitorja ali drugega težjega predmeta na napajalni kabel, da bi se izognili požaru ali udaru električnega toka. Ne izpostavljajte monitorja dežju, pretirani vlagi in prahu, da bi se izognili požaru ali udaru električnega toka.

Ne pokrivajte oziroma ne postavljajte predmetov na monitor, da bi zagotovili pravilno hlajenje monitorja. Monitor postavite na mesto, kjer je zagotovljeno ustrezno prezračevanje.

Ne postavljajte monitorja nasproti svetlega ozadja ali na mesta, kjer direktna sončna svetloba ali druga svetloba direktno sije v ekran. Postavite monitor pod nivo oči.

Pri transportu bodite previdni.

Bodite pozorni, da se zaslon ne opraska ali drugače poškoduje, ker je zelo občutljiv.

## ČIŠČENJE MONITORJA

Natančno preberite navodila. Pred čiščenjem izključite napravo. Za čiščenje uporabite mehko krpo. Na mehko krpo nanesite majhno količino alkohola in očistite zaslon, če je to potrebno.

# **NASTAVLJENI NAČINI**

 $\Box$ 

uporabniški način, je to, da se mora horizontalna ali vertikalna frekvenca razlikovati za 1 KHz ali je polariteta spremenjena.<br>حم Da bi zmanjšali potrebo po nastavitvah, ima monitor že nastavljene najbolj pogoste nastavitve, ki so navedene v spodnji tabeli. Za najbolj optimalno nastavitev predlagamo, da uporabnik zažene "Auto Setup" v Windowsih pod "Full Screen". Kadar vam ne ustrezajo tovarniške nastavitve, lahko shranite svoje. Monitor lahko shrani do 9 uporabniških načinov. Edini pogoj, da se nastavitev shrani kot nov

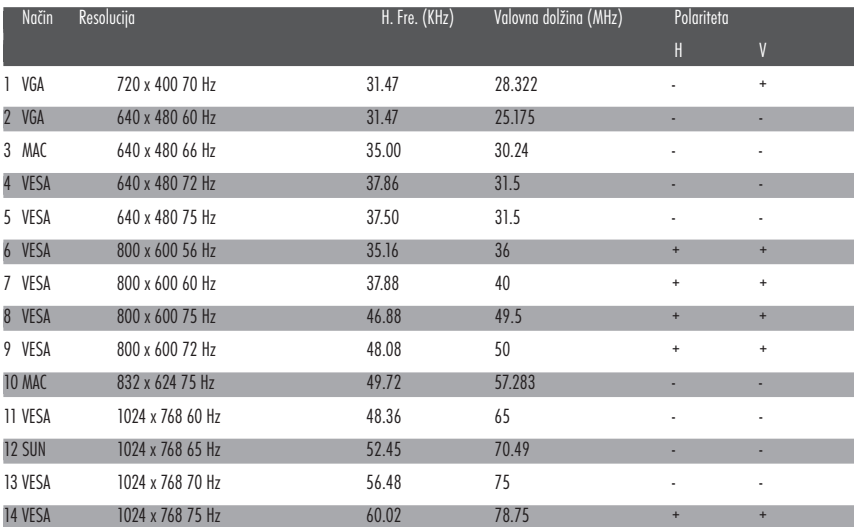

**64 PRESTIGIO P157**

 $\overline{1}$ 

# **VARČEVANJE Z ENERGIJO**

Zaradi varčevanja z energijo se način spremeni v "Power Saving", kar nakazuje tudi LED indikator jantarjeve barve.

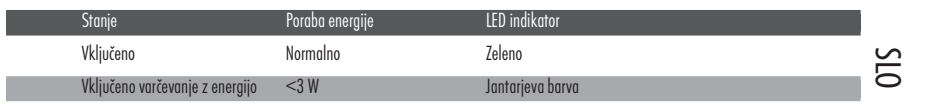

Monitor bo v stanju varčevanja z energijo, dokler ne aktivirate monitorja z miško ali tipkovnico. Čas, ko se stanje spremeni iz varčevanja z energijo v normalno, je približno 5 sekund.

## DDC

 $\Box$ 

Za lažjo inštalacijo monitor omogoča "Plug and Play", če sistem podpira DDC protokol. DDC (Display Data Channel) je komunikacijski protokol, preko katerega monitor avtomatično obvesti sistem o svojih kapacitetah, npr., o resolucijah, ki jih podpira. Monitor podpira DDC2B standard.

**PRESTIGIO P157 65**

 $\overline{=}$ 

 $\Box$ 

# **INŠTALACIJA**

Za inštalacijo monitorja upoštevajte spodnje korake:

Koraki

- S<br>3. Priključite video kabel a. Prepričajte se, da sta računalnik in monitor izključena. b. Povežite video kabel z računalnikom.
	- 2. Priključite napajalni kabel. Vključite napajalni kabel v monitor, nato v primerno ozemljen AC izhod.

3. Priključite avdio kabel.

4. Vključite monitor in računalnik. Najprej vključite monitor, nato računalnik. Zaporedje je zalo pomembno.

5. Če monitor ne deluje pravilno, preberite poglavje Odpravljanje težav in poskušajte odpraviti problem.

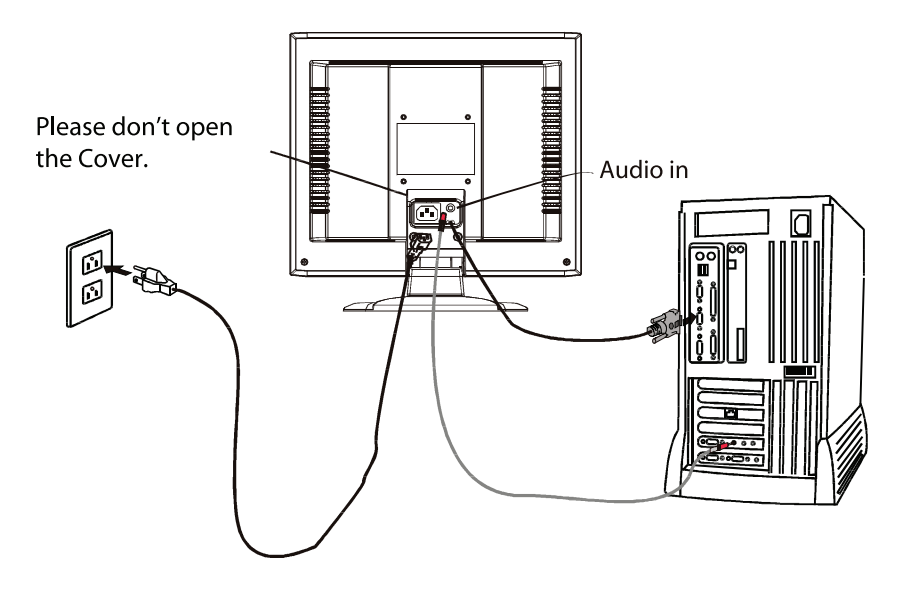

 $\overline{\mathbb{L}}$ 

# **MOŽNOSTI NASTAVITVE**

 $\Box$ 

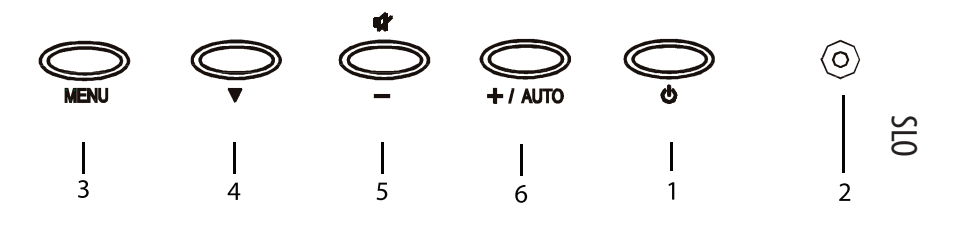

Kontrolni gumbi na sprednji strani monitorja

1. Gumb za vklop / izklop: Za vklop ali izklop monitorja.

2. LED indikator: Kadar gori, pomeni, da je monitor vključen.

3. Gumb za izbiro MENIJA: S pritiskom na gumb vključite ali izključite OSD meni.

4. Gumb za pomikanje navzdol DOWN: Za pomikanje navzdol v OSD meniju.

- 5. : Za zmanjšanje vrednosti parametra v OSD meniju, ki je bil izbran za nastavitev. - : Za izbiro prejšnje strani OSD menija.
	- ZVOK IZKLOPLJEN: Kadar je OSD meni izključen, ta gumb omogoča hitro tipko za izklop zvoka.
- 6. + : Za povečanje vrednosti parametra v OSD meniju, ki je izbran za nastavitev. + : Izbira naslednje strani v OSD meniju. AUTO: Kadar je OSD meni izključen, ta gumb predstavlja hitro tipko za AVTO nastavitev.

# **Osnovne funkcije OSD menija**

SLO

 $\begin{array}{c|c} \hline \quad \quad & \quad \quad & \quad \quad \\ \hline \quad \quad & \quad \quad & \quad \quad \\ \hline \end{array}$ 

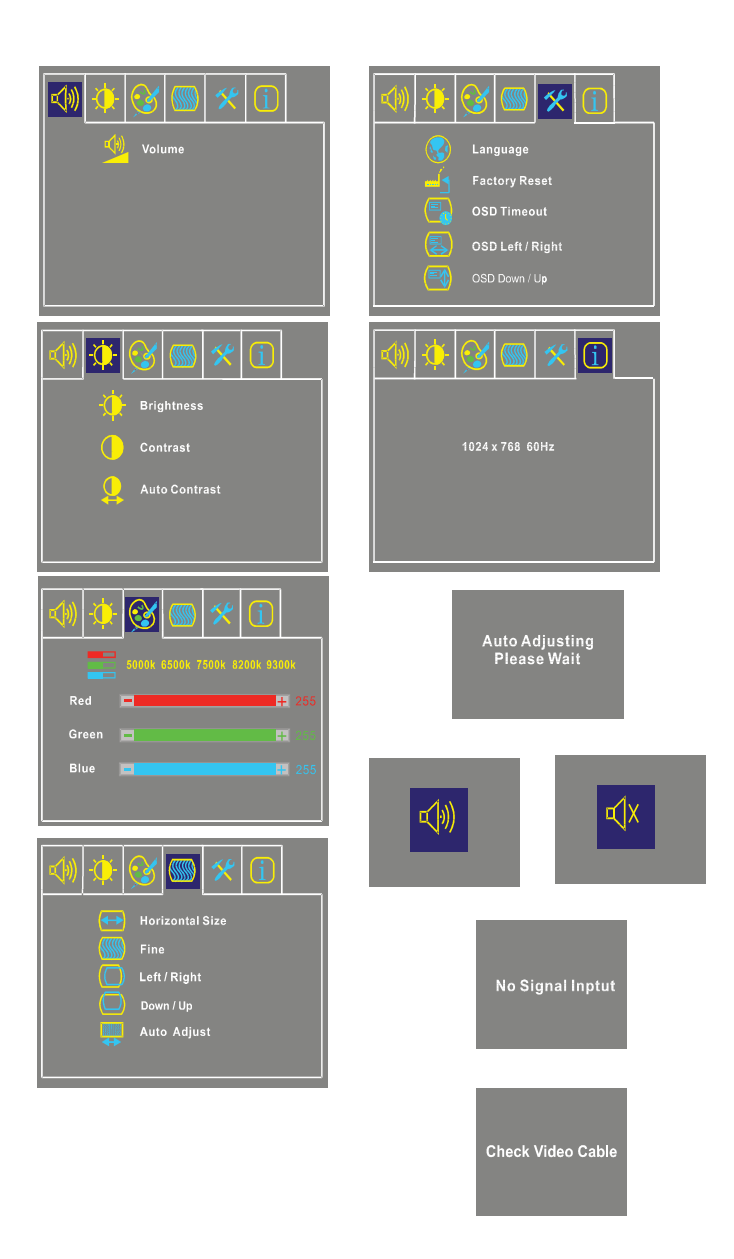

**68 PRESTIGIO P157**

 $\sqrt{2}$ 

 $\overline{\neg}$ 

## Standardne OSD operacije

1. OSD meni aktivirate s pritiskom na MENU gumb.

2. Z gumbom za pomikanje navzdol DOWN se krožno pomikate po OSD meniju. Parameter oz. operacija, na kateri se trenutno nahajate, je osvetljena.

3. Z uporabo + ali - spreminjate vrednost izbranega parametra.

4. Za izhod iz OSD menija kadarkoli lahko pritisnete MENU gumb. Če nekaj časa ne pritisnete nobenega gumba, se OSD avtomatično izključi.

5. Ko OSD meni ni prikazan na zaslonu, pritisnite + gumb za AVTO nastavitev.

6. Ko OSD meni ni prikazan na zaslonu, pritisnite - gumb za vklop ali izklop zvočnikov.

## Opis OSD funkcij

Jakost

 $\Box$ 

Za povečanje ali zmanjšanje jakosti zvoka.

```
Svetlost
```
Za povečanje ali zmanjšanje svetlosti.

Kontrast Za povečanje ali zmanjšanje kontrasta. Avto kontrast

Pritisnite + gumb za avto analogni kontrast.

#### Temperatura barve

Pritisnite + ali - gumb za izbiro 5000, 6500, 7500, 9300 ali USER. Samo kadar izberete USER lahko prilagajate R/G/B vsebino, drugače to ni mogoče.

#### Horizontalna velikost

Za povečanje ali zmanjšanje velikosti vsebin na zaslonu.

Čistost

Za povečanje ali zmanjšanje čistosti slike.

Levo / Desno

Za pomikanje zaslona desno ali levo.

Gor / Dol

Za pomikanje zaslona gor ali dol.

#### Avto nastavitev

Pritisnite + za vklop te funkcije. Funkcija Auto-Adjust bo avtomatično prilagodila V-pozicijo, H-pozicijo, čas, fazo; celoten proces traja približno 5 sekund.

#### **PRESTIGIO P157 69**

 $\overline{1}$ 

SLO

 $\Box$ 

#### Jezik

 $\Box$ 

Izbirate lahko med angleškim, francoskim, italijanskim, nemškim in španskim jezikom. (kitajski jezik za serijske modele) Tovarniška nastavitev

Za vrnitev na tovarniško nastavitev.

Čas izklopa OSD menija

Za nastavitev časa, po katerem se OSD meni avtomatično izklopi.

## SLO OSD Levo / Desno

Za premikanje OSD menija horizontalno po zaslonu. S pritiskom na + gumb boste OSD kontrolni meni premaknili levo. S pritiskom - gumba pa ga boste premaknili levo.

### OSD Gor / Dol

Za premikanje OSD menija vertikalno po zaslonu. S pritiskom na + gumb boste OSD meni premaknili navzgor, s pritiskom na gumb pa navzdol.

### Informacija

Prikaže trenutno resolucijo, H-frekvenco in V-frekvenco.

**70 PRESTIGIO P157**

 $\overline{\overline{\Gamma}}$ 

 $\overline{\overline{\overline{1}}}$ 

# **ODPRAVLJANJE TEŽAV**

 $\begin{array}{c|c} \hline \quad \quad & \quad \quad & \quad \quad \\ \hline \quad \quad & \quad \quad & \quad \quad \\ \hline \end{array}$ 

Preden pošljete monitor v servisiranje, preverite, če lahko težave odpravite sami.

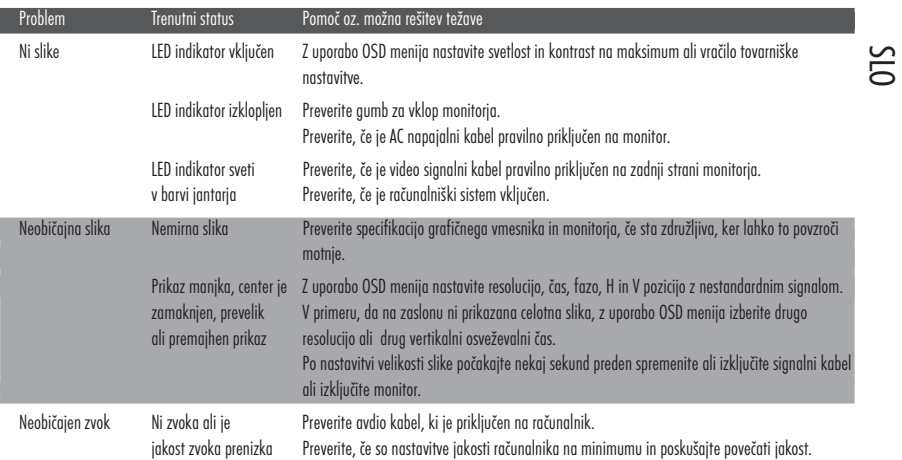

 $\frac{1}{\sqrt{2}}$ 

 $\frac{1}{\sqrt{1-\frac{1}{2}}}$ 

# **SPECIFIKACIJA**

 $\begin{array}{c|c} \hline \hline \end{array}$ 

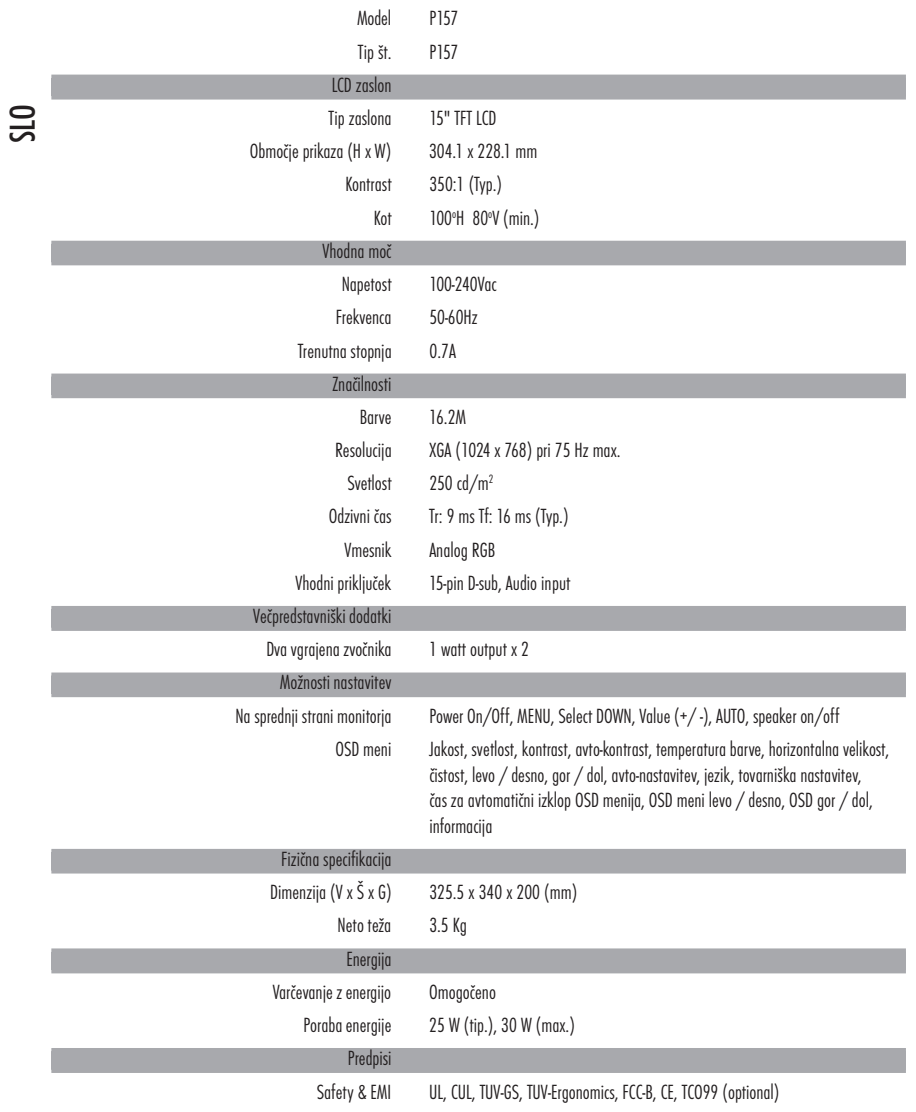

\* Specifikacija se lahko spremeni brez predhodnega obvestila.

**72 PRESTIGIO P157**

 $\frac{1}{\sqrt{1-\frac{1}{2}}}$ 

 $\frac{1}{1}$ 

 $\overline{\overline{\phantom{a}}\phantom{a}}$ 

## **Соответствие техническим стандартам Федеральной комиссии связи США**

для создания достаточной защиты от электронных помех в жилых помещениях. Это устройство  $\, \Xi \,$ Настоящее устройство было проверено и по результатам проверки соответствует ограничениям для цифровых устройств класса B согласно части 15 Правил FCC. Эти ограничения предназначены генерирует, использует и может излучать радиоволны и при нарушении инструкций по установке и эксплуатации может создать помехи радиосвязи.

Однако нет гарантии того, что подобные помехи не возникнут в условиях конкретного здания. Если это устройство создает помехи приему радио или телепрограмм, которые можно определить, выключив устройство и снова включив его, пользователю следует попытаться устранить помехи самостоятельно, выполнив одно или несколько следующих действий:

- Переместить или переориентировать приемную антенну.
- Увеличить расстояние между данным устройством и приемником.
- Подключить устройство к розетке сети, отличной от сети, к которой подключен приемник.
- Обратиться за помощью к авторизованному дилеру или в сервисное представительство.

### Предупреждение:

Для того, чтобы излучение устройства не превышало ограничений FCC, необходимо использовать правильно экранированные и заземленные кабели и соединители, которые входят в комплект поставки.

### Предупреждение для пользователя:

Внесение в устройство конструкционных изменений или дополнений, не согласованных с производителем, может повлечь за собой потерю для пользователя права на работу с устройством.
### **Введение**

→ определенных настроиках меню. данное руководство пользователя подрооно расскажет вам оо<br>О⊂ основных особенностях, функциях и технических спецификациях данного ЖКИ-монитора. Вы Поздравляем Вас с приобретением высокоэффективного цветного 15-дюймового ЖКИ-монитора, произведенного по тонкопленочной технологии TFT, модели Prestigio P157. Данная модель монитора обеспечивает высокую цветопередачу и отсутствие мерцания изображения при определенных настройках меню. Данное руководство пользователя подробно расскажет Вам об получите безусловное удовлетворение от работы с этим монитором.

### **Особенности модели**

Модель P157 представляет собой высокоэффективный цветной 15-дюймовый ЖКИ-монитор, произведенный по тонкопленочной технологии TFT, отличающийся использованием высокоинтеллектуальных технологий и эргономическим дизайном. Монитор P157 совместим с большинством аналоговых стандартов изображения RGB, включая PS/V, PS/2, а также Apple Macintosh Centris, Quadra, и семейство Macintosh II. Данный ЖКИ-монитор обладает возможностью передачи динамической графики стандартов VGA, SVGA, XGA (с прогрессивной разверткой), а также при использовании большинства видео-карт, совместимых со стандартами Macintosh.

- Монитор обеспечивает устойчивую и бесперебойную работу системы даже в случае замены старых видео-карт и программного обеспечения компьютера на более новое, благодаря своим уникальным возможностям автоматического определения сочетаемости, что избавляет от необходимости заменять монитор в случае усовершенствования самого компьютера.
- Встроенный микропроцессор монитора обеспечивает контроль автоматического цифрового определения. Для горизонтального сканирования диапазон частот колеблется от 30 KHz до 61 KHz, а для вертикального – от 55 Hz до 76 Hz. В каждом режиме частот схема микропроцессора позволяет монитору функционировать с максимальной точностью дискретной частоты.
- Встроенная память монитора позволяет сохранять предустановленные производителем настройки, а также позволяет пользователю устанавливать свои настройки.
- Максимальное разрешение монитора XGA (1024 x 768), являющееся наиболее подходящим для работы в системе Windows
- Компактный и элегантный дизайн корпуса монитора позволяет экономить пространство на Вашем рабочем месте, делая его аккуратным и высокоорганизованным.
- Данный монитор также совместим со стандартами охраны окружающей среды TCO 99. В соответствии с этими стандартами при производстве монитора не используются вещества, которые могут нанести вред окружающей среде.

## **Распаковка**

 $\Box$ 

Проверьте комплектность поставки Вашего монитора и сохраните оригинальную упаковочную тару, чтобы иметь возможность осуществлять транспортировку данного изделия в будущем.

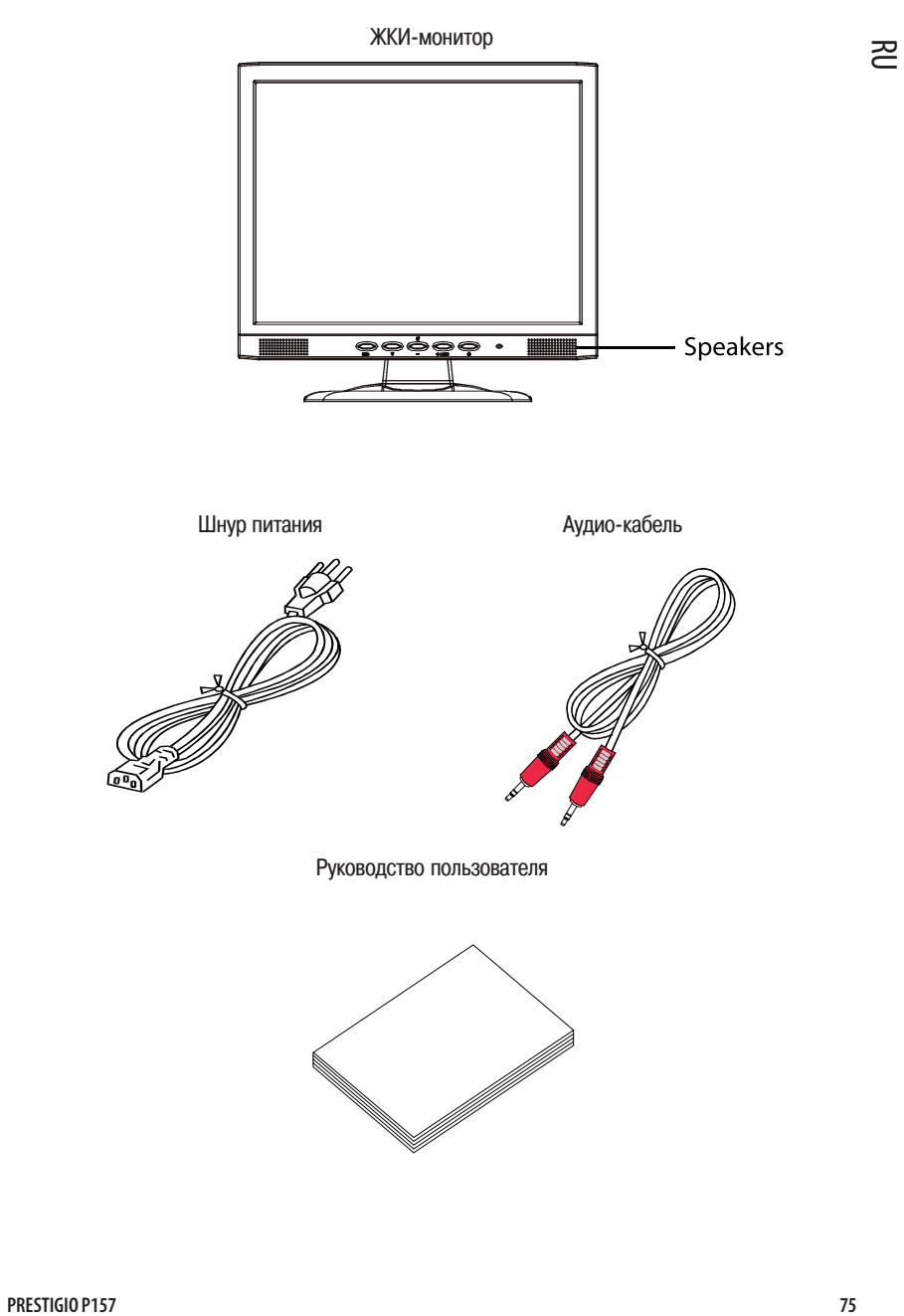

 $\overline{\overline{\phantom{a}}}%$ 

 $\overline{\overline{\Gamma}}$ 

## Установка/снятие подставки

#### Установка

R<sub>U</sub>

Совместите четыре штыря на нижней поверхности монитора с соответствующими отверстиями подставки

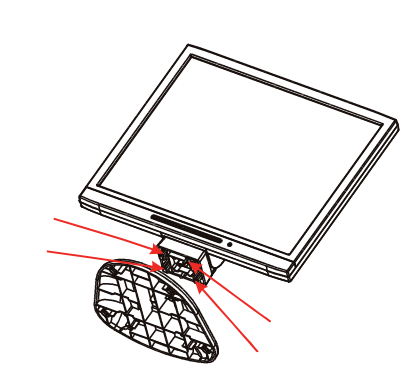

#### Снятие с подставки

Отогните штыри как указано на рисунке, прежде чем осуществить снятие с подставки, затем снимите монитор с подставки в направлении, указанном стрелкой.

 $\overline{\phantom{a}}$ 

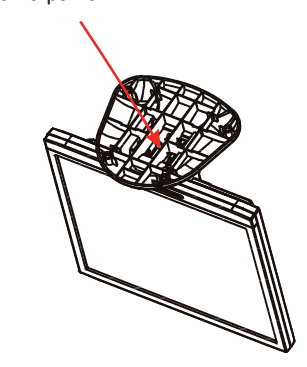

## **Регулировка положения экрана**

Чтобы установить монитор в наиболее удобное для Вас положение, Вы можете регулировать угол наклона монитора, как указано на рисунке. Угол наклона монитора может регулироваться на 30 градусов вверх и на 5 градусов вниз, как указано на иллюстрации.

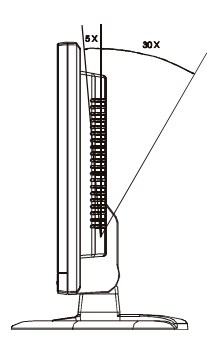

**76 PRESTIGIO P157**

### Подсоединение шнура питания

Убедитесь, что поставляемый шнур питания соответствует типу электрических сетей в Вашей стране.

Данный монитор может работать в диапазоне 100/120V AC или 220/240 V AC. Определение типа сетей происходит автоматически.

остей происходит автомати тески.<br>Подключите один конец шнура питания у гнезду на задней поверхности монитора, а второй его  $\approx$ конец подключите к розетке электропитания.

При использовании монитора в странах, где используется стандарт 220/240 V AC:

Используйте сетевой шнур питания H05W-F и вилку 10 A, 250 V. Данное оборудование должно соответствовать стандартам безопасности страны, где оно используется.

## **Инструкции по технике безопасности**

- Не помещайте сам монитор или иной тяжелый предмет на шнур питания, чтобы избежать риска поражения электрическим током.
- Не подвергайте монитор воздействию влаги или пыли, чтобы избежать возможности возникновения пожара и поражения электрическим током.
- Не закрывайте вентиляционные отверстия монитора, чтобы обеспечить режим эффективного охлаждения. Размещайте монитор в хорошо вентилируемых помещениях.
- Не размещайте монитор в местах, где на него может падать прямой естественный или искусственный свет. Это может привести к появлению бликов на экране. Размещайте монитор на уровне глаз.

Избегайте ударов при перемещении монитора.

Не подвергайте поверхность экрана монитора механическому воздействию. Это может привести к ее повреждению.

### Чистка монитора

При чистке монитора соблюдайте следующие рекомендации:

Всегда предварительно отключайте монитор от электрической сети

Используйте только мягкую тканевую салфетку при чистке поверхности экрана и его корпуса.

При значительном загрязнении на салфетку можно нанести небольшое количество спиртосодержащей жидкости.

**PRESTIGIO P157 77**

### **Предустановленные режимы**

 $\begin{array}{c|c|c|c|c} \hline \quad \quad & \quad \quad & \quad \quad & \quad \quad \\ \hline \end{array}$ 

→ У случае, если ни один из предложенных вариантов не удовлетворяет, пользователь может<br>О⊂ сохранить свои собственные настройки. Ланный монитор может сохранять в своей памяти ло 9 Данный монитор уже имеет целый ряд предустановленных настроек для различных режимов. Для оптимальной настройки пользователю рекомендуется произвести процедуру автоматической установки (Auto Setup) в системе Windows с использованием полноэкранного режима ("Full Screen"). сохранить свои собственные настройки. Данный монитор может сохранять в своей памяти до 9 различных режимов настроек пользователя. Единственным условием для успешного сохранения настроек является то, что разница между предустановленными и выбранными пользователем установками должна составлять 1 KHz по горизонтали и 1 Hz по вертикали или иметь отличную полярность сигнала синхронизации.

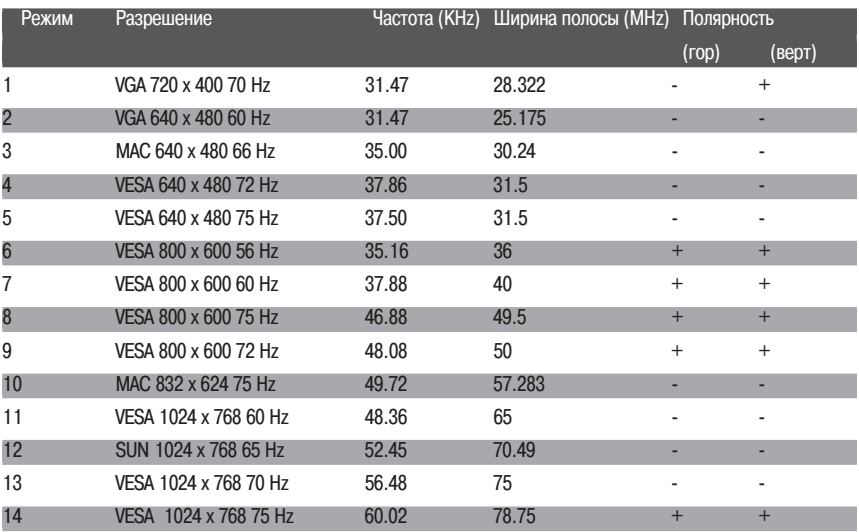

**78 PRESTIGIO P157**

 $\Box$ 

### **Режим экономии электроэнергии**

 $\Box$ 

В целях экономии электроэнергии в случае длительного отсутствия деятельности пользователя монитор автоматически перейдет в режим экономии энергии. Показателем перехода в данный режим служит янтарный цвет индикатора питания на передней панели монитора.

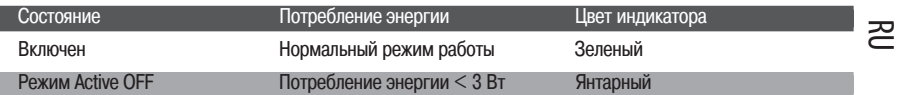

Режим экономии электропитания будет активен до того момента, пока не будет зафиксирована активность клавиатуры, мыши или иной сигнал системы. Время восстановления монитора после отключения режима экономии питания составляет около 5 сек.

#### Предустановленные режимы

Чтобы облегчить процесс установки (инсталляции), монитор снабжен функцией "Plug&Play", которая будет функционировать, если Ваш компьютер поддерживает протокол DDC (канал отображения данных), который позволяет монитору автоматически информировать систему о некоторых своих возможностях, таких как поддерживаемые разрешения и соответствующая синхронизация. Этот монитор также поддерживает стандарт DDC2B.

**PRESTIGIO P157 79**

## **Установка программного обеспечения**

Чтобы установить поддержку данного монитора Вашим компьютером, необходимо предпринять следующие шаги:

- $\overline{R}$ Порядок установки
	- 1. Подключите видео-кабель
		- а. Убедитесь, что и монитор и компьютер выключены
		- б. Подсоедините видео-кабель к компьютеру
	- 2. Подключение шнура питания Подсоедините шнур питания к монитору, а затем включите его в розетку электропитания.
	- 3. Подключите аудио-кабель
	- 4. Включите монитор и компьютер Вначале включите монитор, а затем - компьютер. Строго соблюдайте указанный порядок.
	- 5. Если монитор не работает, обратитесь к разделу "Технические неполадки и пути их устранения".

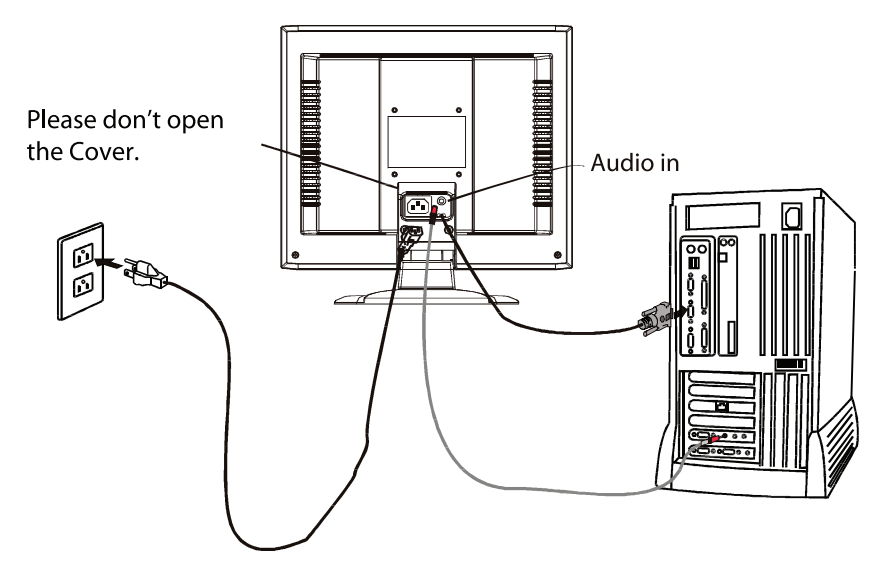

### **Настройки пользователя**

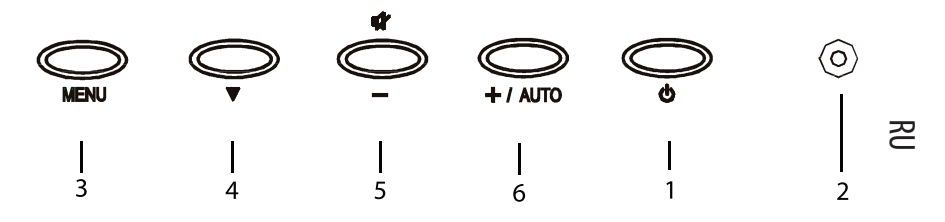

### Настройки передней панели

- 1. Выключатель электропитания для включения и выключения монитора.
- 2. Индикаторы состояния для обозначения режима работы монитора.
- 3. Кнопка MENU ("Меню") для входа в режим меню.
- 4. Кнопка DOWN ("Вниз") для перемещения вниз по меню.
- 5. Кнопка для уменьшения значения выбранного параметра меню выбор предыдущего режима меню

Кнопка MUTE ("Звук") ) действует как "горячая клавиша" для выключения звука, если меню не отображено на экране.

6. Кнопка + для увеличения значения выбранного параметра меню выбор следующего режима меню

Кнопка AUTO ("Авто") ) действует как "горячая клавиша" для автоматического регулирования настроек, если меню не отображено на экране.

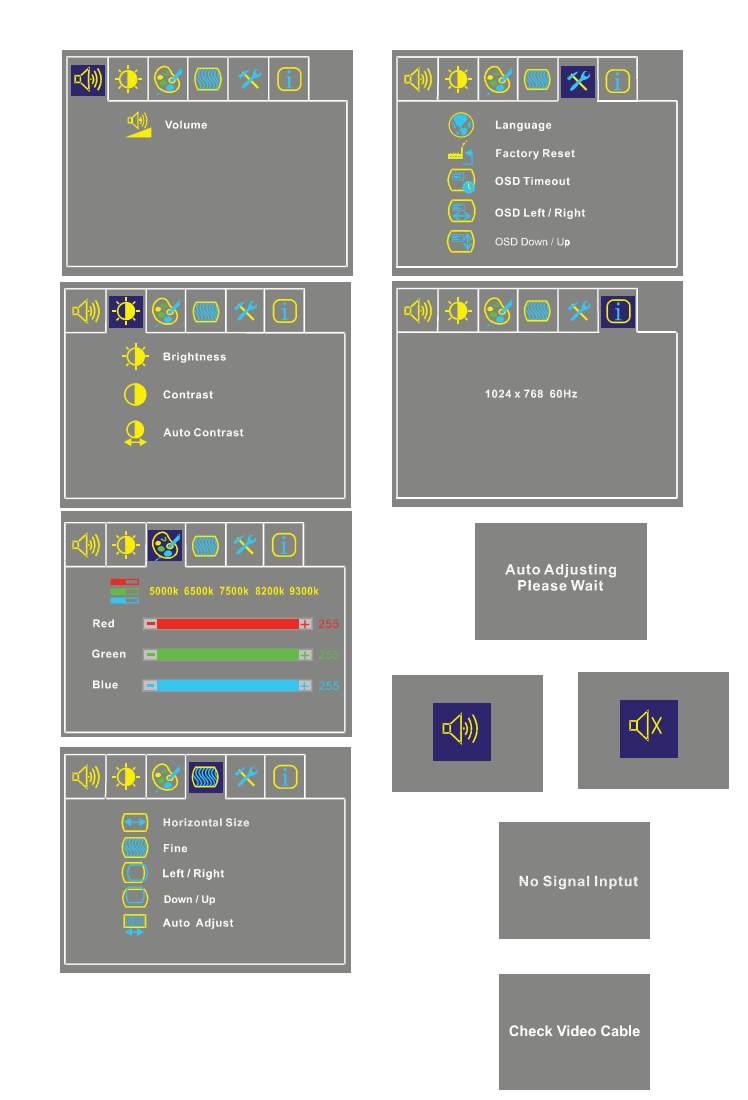

## Основные разделы меню

 $R_{\rm 0}$ 

 $\Box$ 

PRESTIGIO P157

 $\sqrt{2}$ 

 $\overline{\neg}$ 

### Стандартные операции с меню

- 1. Нажмите кнопку MENU, чтобы активировать меню, если оно еще не отображается на экране.
- 2. Используйте кнопку DOWN, чтобы перемещаться по меню. При выборе параметра меню, он будет графически подсвечиваться.
- 3. Используйте + или -, чтобы увеличить/уменьшить значение параметра или произвести выбор между различными опциями.
- 4. Чтобы выйти из меню, нажмите кнопку MENU. Меню также автоматически исчезнет с экрана при отсутствии обращений к нему.
- 5. Если меню не отображается на экране, нажмите кнопку +, чтобы начать процедуру автоматического регулирования настроек.
- 6. Если меню не отображается на экране, нажмите кнопку -, чтобы включить/выключить колонки.

### Описание функций меню

#### Громкость

Для увеличения/уменьшения громкости звука

#### Яркость

Для увеличения/уменьшения уровня яркости

### Контраст

Для увеличения/уменьшения контраста

#### Авто-контраст

Нажмите кнопку "+", чтобы начать процедуру автоматического регулирования настроек контраста

#### Температура цвета

Нажмите кнопку "+" или "-", чтобы выбрать режим 5000, 6500, 7500, 9300 и USER. Только в последнем режиме Вы можете вносить изменения в значения параметров R/G/B.

#### Размер по горизонтали

Для увеличения/уменьшения размера изображения Улучшение

- Для увеличения/уменьшения помех изображения
- Сдвиг изображения влево/вправо
	- Для сдвига изображения влево/вправо

#### Сдвиг изображения вверх/вниз

Для сдвига изображения вверх/вниз

#### Автоматическое регулирование настроек

Нажмите "+", чтобы включить эту функцию. Произойдет автоматическое определение настроек V-Position, H-Position, Clock, и Clock-Phase. Весь процесс займет около 5 сек.

#### **PRESTIGIO P157 83**

즈

#### Язык

 $\begin{array}{c|c|c|c|c} \hline \quad \quad & \quad \quad & \quad \quad \\ \hline \quad \quad & \quad \quad & \quad \quad \\ \hline \end{array}$ 

Выбор из нескольких языков (английский, французский, итальянский, немецкий и испанский + китайский для серийных моделей)

Предустановленные производителем настройки

Для возврата к предустановленным производителем настройкам

Время автоматического выхода из меню

Для установки времени автоматического выхода из меню

### $\Xi$ Перемещение меню влево/вправо

Для горизонтального перемещения положения меню на экране. При нажатии "+" меню будет сдвигаться вправо, при нажатии "-" - влево.

Перемещение меню вверх/вниз

Для вертикального перемещения положения меню на экране. При нажатии "+" меню будет сдвигаться вверх при нажатии "-" - вниз.

#### Информация

Отображает информацию об используемом разрешении, частоте по вертикали и горизонтали.

 $\lfloor$ 

 $\overline{\overline{\overline{}}}_{1}$ 

## Технические неполадки и пути их устранения

Прежде чем обратиться в службу сервиса, проверьте список возможных неисправностей и путей их устранения.

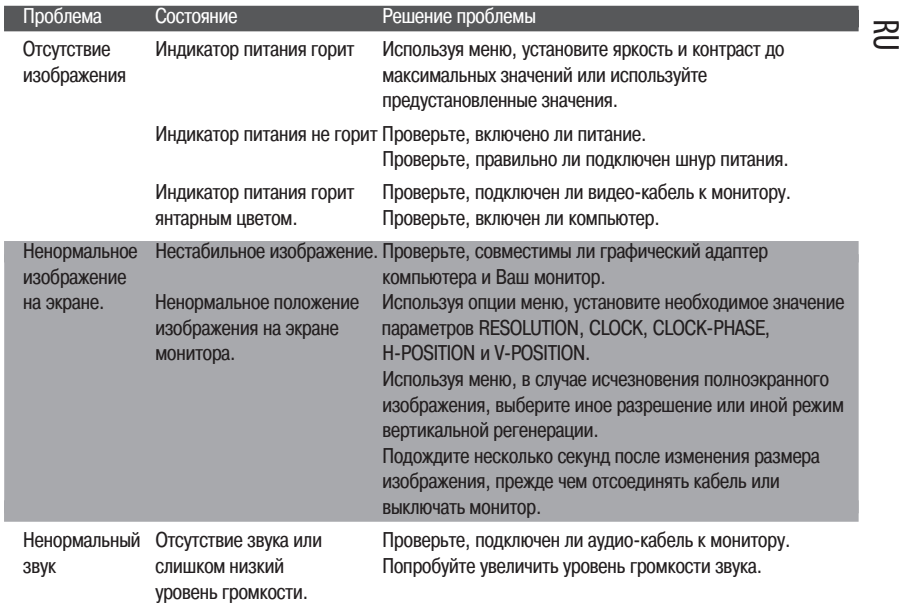

 $\begin{array}{c|c|c|c} & \multicolumn{3}{|c|}{0.001} & \multicolumn{3}{|c|}{0.001} & \multicolumn{3}{|c|}{0.001} & \multicolumn{3}{|c|}{0.001} & \multicolumn{3}{|c|}{0.001} & \multicolumn{3}{|c|}{0.001} & \multicolumn{3}{|c|}{0.001} & \multicolumn{3}{|c|}{0.001} & \multicolumn{3}{|c|}{0.001} & \multicolumn{3}{|c|}{0.001} & \multicolumn{3}{|c|}{0.001} & \multicolumn{3}{|$ 

 $\overline{\overline{}}$ 

# Спецификации

 $\frac{\| \cdot \|}{\|}$ 

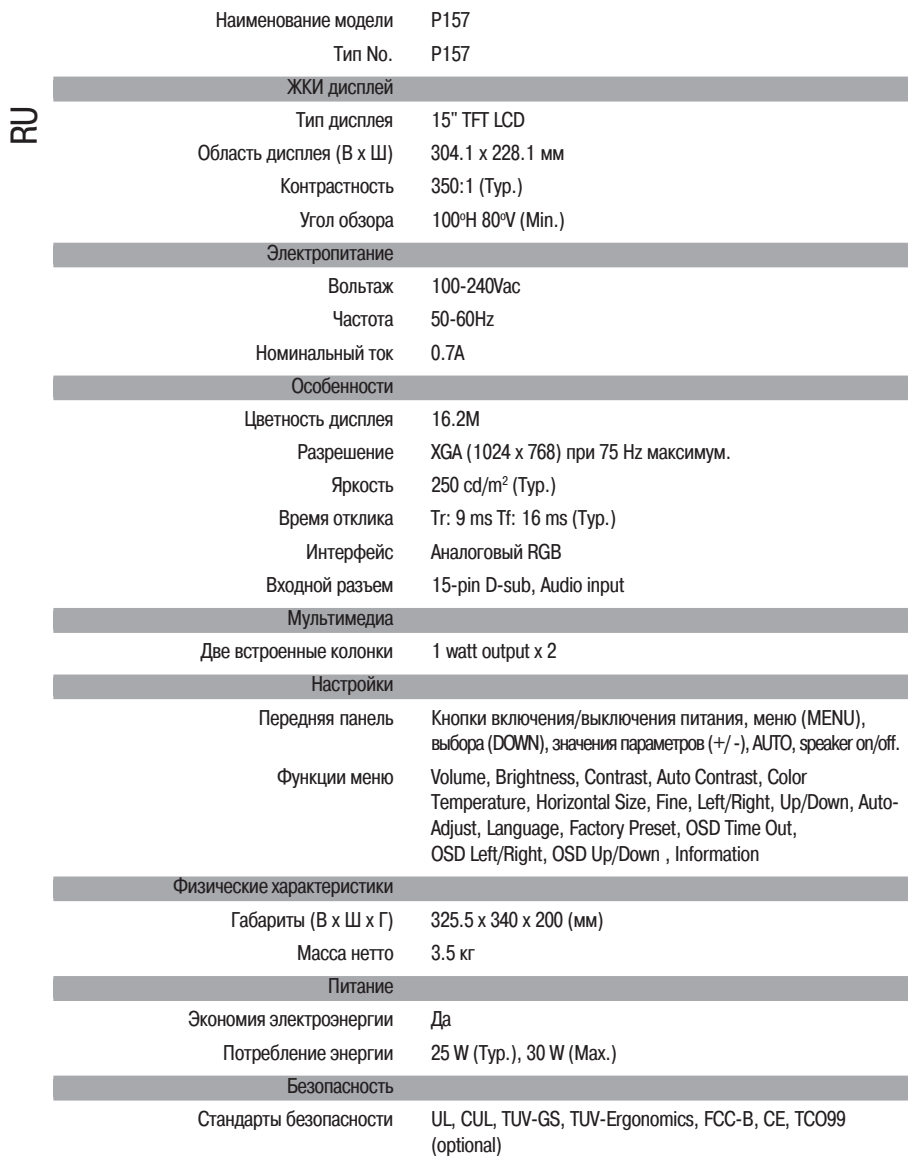

\* Все технические спецификации могут быть изменены без внесения соответствующих изменений в данное руководство.

 $\frac{1}{\sqrt{1-\frac{1}{2}}}$ 

 $\frac{1}{\sqrt{2}}$ 

www.prestigio.biz

 $\mathrel{\underline{\sqcup}}$ 

 $\frac{1}{\sqrt{2}}$ 

 $\begin{array}{c} \hline \hline \hline \hline \hline \hline \hline \end{array}$